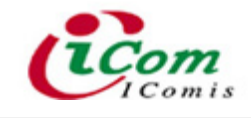

# PDA **사 용 자 설 명 서**

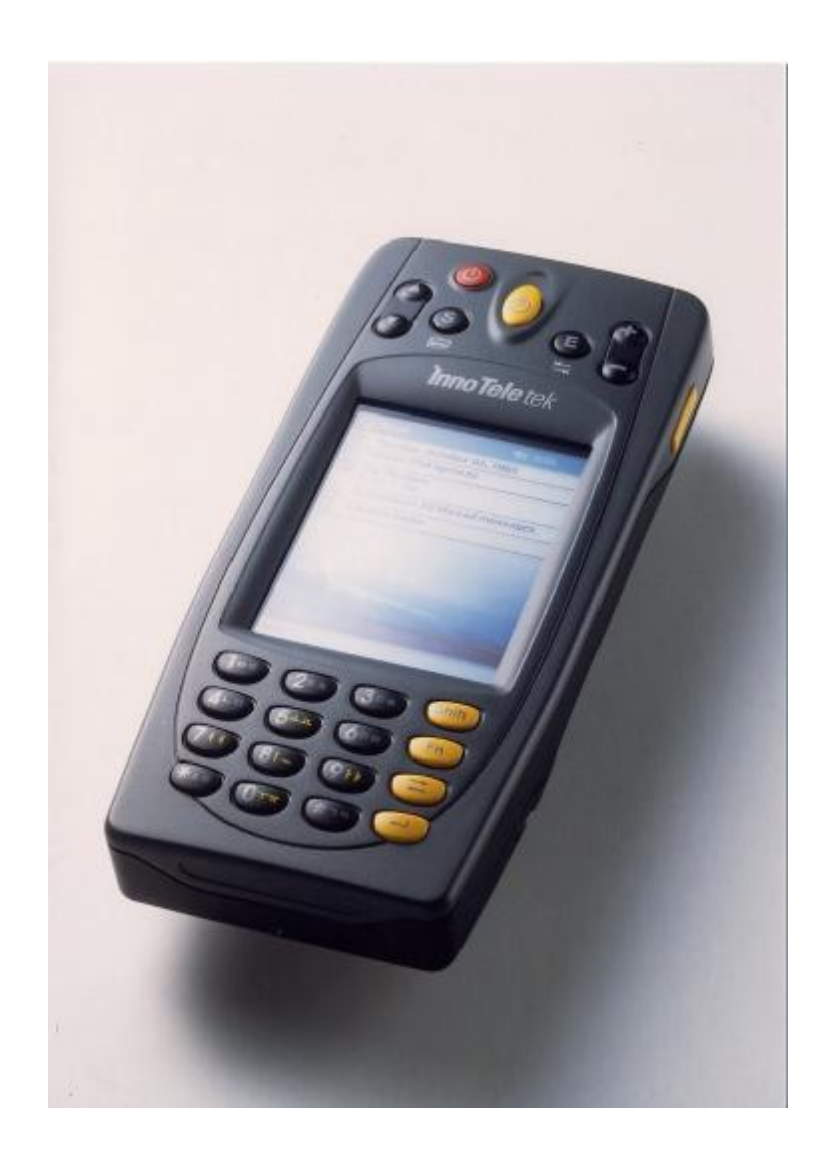

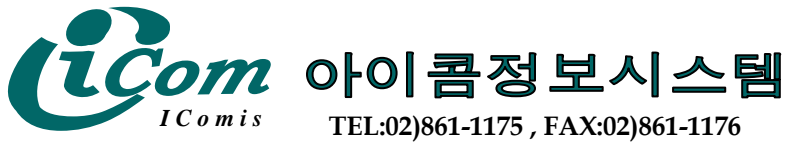

**http://www.barcodemart.com**

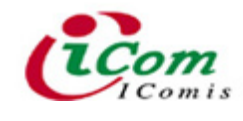

MC 2600

# **사용시 주 의 사 항**

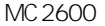

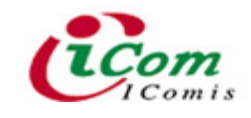

# **Ⅰ** . **전 자 기 기 로서 주 의 사 항**

#### **○ 동 작 온 도 이 외 에 서 사용을 하 지 마 십 시 오**

 $PDA$ 는 - 20℃ ~ 60℃ 온도에서 작동하도록 설계 및 제작되었습니다. 따라서 제시한 작 동 온도 밖의 범위에서 사용했을 경우 기기 자체의 손상이나 자료의 손실 위험이 있습니다. 특히, 여름에 온도가 위험한 수준까지 올라 가는 차 안에 PDA를 방치하거나 오랫동안 직 사 광선에 노출시키는 일이 없도록 해야 합니다.

#### **○ 떨 어 드 리 지 마 십 시 오**

PDA는 1.5m 높이의 낙하시험을 통과할 정도로 견고하게 설계 및 제작되었습니다. 그러 나 이것은 사용자가 사용하다가 실수로 떨어뜨리는 등의 불가피한 상황을 가정하고 이를 방지하기 위함이지, 사용자가 자주 떨어뜨리는 등의 어떠한 상황에서도 PDA가 견딜 수 있 다는 것을 의미하는 것은 아닙니다. 따라서, 사용하실 때 항상 떨어뜨리지 않도록 주의하 셔야 합니다.

#### **○ 물 에 노 출 시 킨 채 로 사 용 하 지 마 십 시 오**

PDA**는 약 한 빗 물 등 으로부 터 보 호 하 기 위 해 생 활 방 수 가 되 도 록 설 계 및 제 작 되 었습니** 다. 그러나 이것은 사용자가 약한 빗물 등의 불가피한 상황에서 잠시동안의 사용을 가정한 것이지. 비가 계속 내리는 상황에서 지속적인 사용이 가능하다는 것을 의미하는 것은 아닙 니다. 따라서, 사용하실 때 비가 많이 내리는 상황에서는 사용을 자제하여 주시고, 사용 전 에 PDA에 물기가 있을 때에는 반드시 물기를 제거하신 후 사용하여 주시기 바랍니다.

#### **○ 화 면 에 스타 일 러 스 펜 만 사 용 하 십 시 오**

화면(터치 스크린)에 PDA와 함께 제공된 스타일러스펜이 아닌 볼펜 등 기타 뾰족한 것 으로 사용할 경우 화면 같은 민감한 부품이 치명적인 손상을 입게 되며, 이는 전적으로 사 용자의 과실로 인한 손상임으로 절대 무상 AS가 되지 않습니다. 또한, 화면에 먼지 등 불 순물이 있을 때 그대로 사용하실 경우 화면에 손상이 발생하므로, 사용 전 부드러운 천으 로 이를 제거한 후 사용하시기 바랍니다.

#### **○ 다 른 전 자 제 품 과 가 까 이 서 사 용 하 지 마 십 시 오**

다른 전자제품으로의 전파 방해로 인해 PDA 사용에 영향을 미칠 수 있습니다. 이러한 전파 방해가 있을 경우 다른 전자제품에서 조금 떨어져 사용하시면 PDA는 원 상태로 돌아 갑니다.

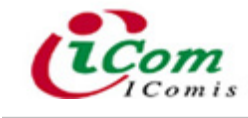

# **Ⅱ** . **사용자 주 의 사 항**

#### **○ 정 격 전 압 에 서 사용하 세 요**

제품의 손상이나 화재의 위험이 있습니다.

# **○ 분 해** , **수 리** , **개 조 하 지 마 세 요**

사용자가 임의로 제품을 분해하거나 수리하는 경우 제품이 오동작하거나 손상될 수 있으 며, 이럴 경우 정상적인 AS를 받지 못합니다.

#### **○ 먼 지** , **습 기 가 많 은 곳 에 서 사 용 하 지 마 세 요**

PDA의 기능이 저하되거나, 심하면 작동하지 않을 수 있습니다.

# **○ 자 석 류 나 대 형 스피커 에 서 멀 리 떨 어 져 사용하 세 요**

PDA의 메모리에 저장된 내용이 지워지거나 LCD 화면이 손상될 수 있습니다.

# **○ 바 코드 스캐 너 에 서 나 오 는 레 이 저 빔 을 사 람 눈 에 쏘 지 마 십 시 오** .

바코드 스캐닝 시 나오는 레이저 빔은 눈에 매우 해로우므로, 사람의 눈쪽으로 레이저 빔을 쏘는 등의 장난을 하지 마십시오.

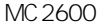

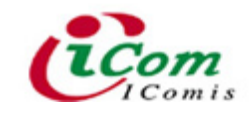

# **Ⅰ** . **전 자 기 기 로서 주 의 사 항**

#### **○ 동 작 온 도 이 외 에 서 사용을 하 지 마 십 시 오**

 $PDA$ 는 - 20℃ ~ 60℃ 온도에서 작동하도록 설계 및 제작되었습니다. 따라서 제시한 작 동 온도 밖의 범위에서 사용했을 경우 기기 자체의 손상이나 자료의 손실 위험이 있습니다. 특히, 여름에 온도가 위험한 수준까지 올라 가는 차 안에 PDA를 방치하거나 오랫동안 직 사 광선에 노출시키는 일이 없도록 해야 합니다.

#### **○ 떨 어 드 리 지 마 십 시 오**

PDA는 1.5m 높이의 낙하시험을 통과할 정도로 견고하게 설계 및 제작되었습니다. 그러 나 이것은 사용자가 사용하다가 실수로 떨어뜨리는 등의 불가피한 상황을 가정하고 이를 방지하기 위함이지, 사용자가 자주 떨어뜨리는 등의 어떠한 상황에서도 PDA가 견딜 수 있 다는 것을 의미하는 것은 아닙니다. 따라서, 사용하실 때 항상 떨어뜨리지 않도록 주의하 셔야 합니다.

#### **○ 물 에 노 출 시 킨 채 로 사 용 하 지 마 십 시 오**

PDA**는 약 한 빗 물 등 으로부 터 보 호 하 기 위 해 생 활 방 수 가 되 도 록 설 계 및 제 작 되 었습니** 다. 그러나 이것은 사용자가 약한 빗물 등의 불가피한 상황에서 잠시동안의 사용을 가정한 것이지. 비가 계속 내리는 상황에서 지속적인 사용이 가능하다는 것을 의미하는 것은 아닙 니다. 따라서, 사용하실 때 비가 많이 내리는 상황에서는 사용을 자제하여 주시고, 사용 전 에 PDA에 물기가 있을 때에는 반드시 물기를 제거하신 후 사용하여 주시기 바랍니다.

#### **○ 화 면 에 스타 일 러 스 펜 만 사 용 하 십 시 오**

화면(터치 스크린)에 PDA와 함께 제공된 스타일러스펜이 아닌 볼펜 등 기타 뾰족한 것 으로 사용할 경우 화면 같은 민감한 부품이 치명적인 손상을 입게 되며, 이는 전적으로 사 용자의 과실로 인한 손상임으로 절대 무상 AS가 되지 않습니다. 또한, 화면에 먼지 등 불 순물이 있을 때 그대로 사용하실 경우 화면에 손상이 발생하므로, 사용 전 부드러운 천으 로 이를 제거한 후 사용하시기 바랍니다.

#### **○ 다 른 전 자 제 품 과 가 까 이 서 사 용 하 지 마 십 시 오**

다른 전자제품으로의 전파 방해로 인해 PDA 사용에 영향을 미칠 수 있습니다. 이러한 전파 방해가 있을 경우 다른 전자제품에서 조금 떨어져 사용하시면 PDA는 원 상태로 돌아 갑니다.

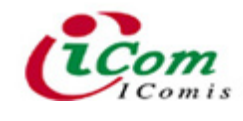

MC 2600

# **사용시 주 의 사 항**

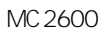

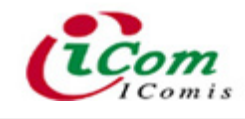

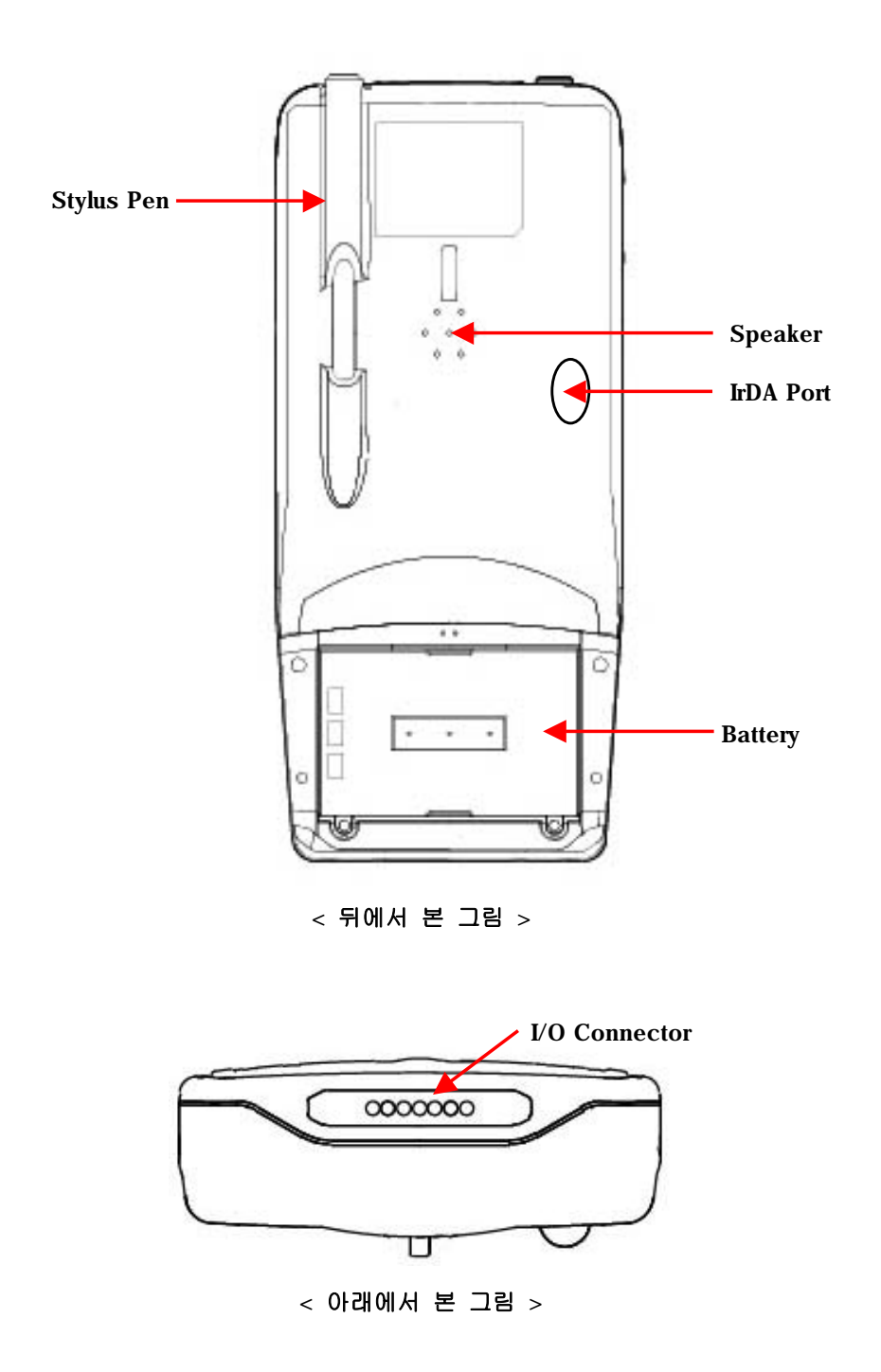

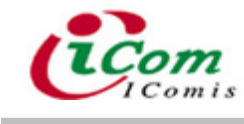

MC 2600

# 2. Cradle

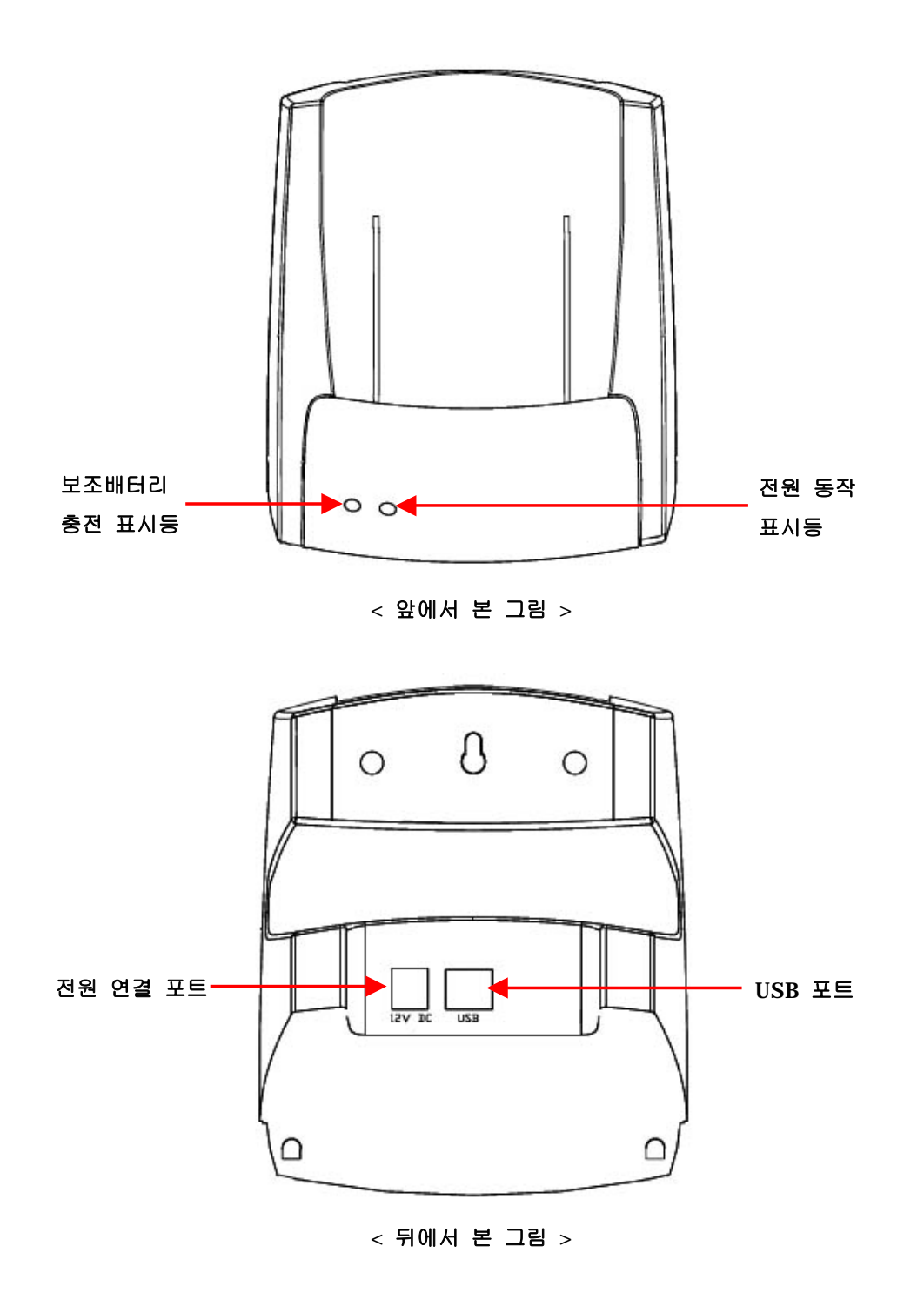

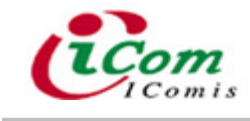

# **Ⅱ** . **기 본 사 용 법**

### 1. **배 터 리 장 착** / **충 전**

1) **배 터 리 장 착**

1 PDA 뒷면에 있는 배터리 덮개의 잠금 장치를 위로 올리면 덮개를 열 수 있습니다.

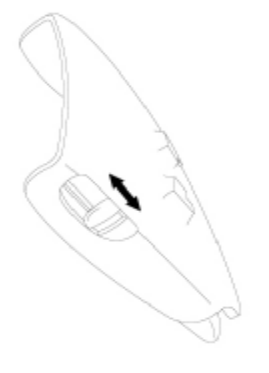

< 배터리 덮개의 잠금장치 >

② 아래 그림과 같이 배터리 배출 사슬이 배터리 밑으로 가게 한 상태에서, 배터리 윗 부분을 먼저 넣은 후에 아래 부분을 밀어 넣습니다.

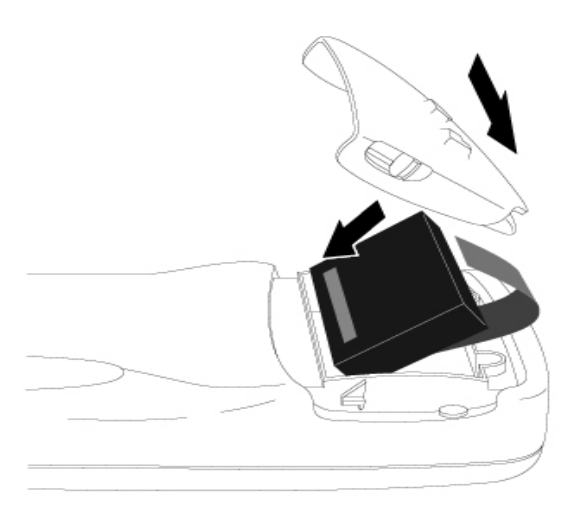

< 배터리 장착 방법 >

3 PDA와 배터리 덮개를 약 40도 정도의 각도로 맞물리게 해서 PDA 하단의 홈에 먼 저 맞춰 끼우고 배터리 덮개 윗부분을 살짝 눌러 배터리 덮개를 다시 재위치 시킵니다. 잠 금 장치를 아래로 내려주시면 견고하게 배터리 덮개를 닫을 수 있습니다.

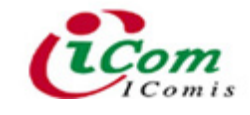

#### 2) **배 터 리 충 전**

PDA를 처음 사용하시는 경우에는, 사용 전 2시간 30분 정도의 배터리 충전이 반드시 필요합니다. 사용 중 빠른 충전을 위해서는 PDA를 슬립모드(Sleep Mode)로 변환시킨 후 충전하여 주십시오.

 $(1)$  배터리를 장착한 채로 충전을 할 경우 그림과 같이 PDA를 Cradle에 올려 놓으십 시오.

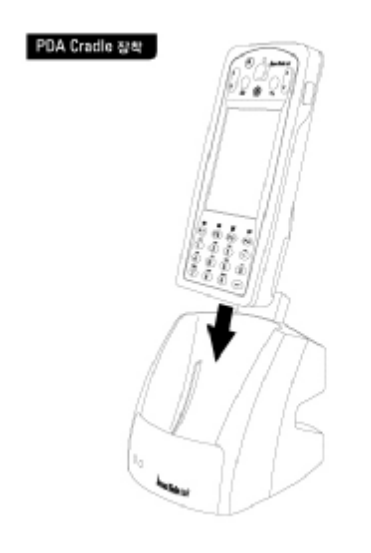

< PDA 본체를 이용한 충전 >

② 배터리만 충전할 경우 배터리를 Cradle의 뒤쪽 slot에 그림과 같이 삽입하십시오.

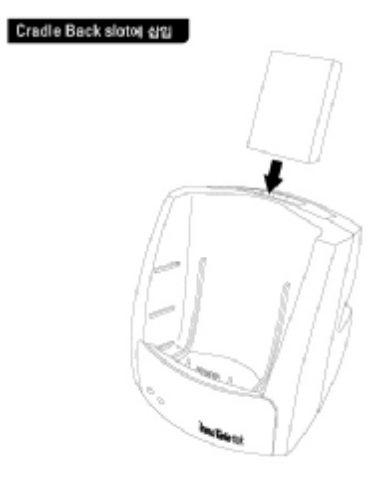

< 배터리만 충전 >

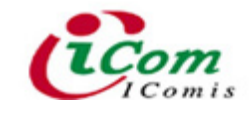

③ 충전 중에는 Cradle의 충전 표시등인 LED에 불이 들어옵니다. 배터리가 삽입되어 충전을 시작하면 LED가 빨간 색이며, 완전 충전 시에는 LED가 녹색으로 변합니다.

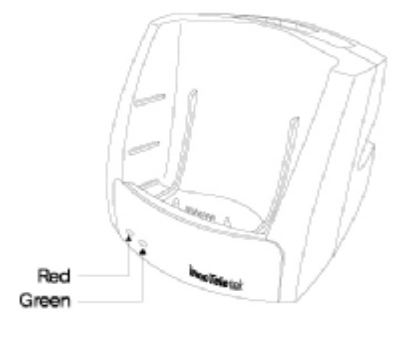

※ 주의: 배터리 교체시 데이터 보존을 위해서 PDA 내부에 충전용 보조 배터리가 있습니 다. 배터리가 장착되지 않은 상태에서 30분 이상 PDA를 방치하면 보조 배터리가 소모되어 저장된 데이터를 손실할 수 있으니 10분 이내에 충전된 배터리로 교체 하거나 어댑터를 연결하여 충전시켜야 합니다.

# 2. PDA **켜 기** / **끄 기** 1) PDA **켜 기**

PDA를 처음 사용하는 경우에는 앞의 설명과 같이 배터리를 장착하면 자동으로 PDA가 켜지며, PDA에 배터리가 장착되어 있는 경우에는 전원 버튼을 눌러 PDA를 켭니다.

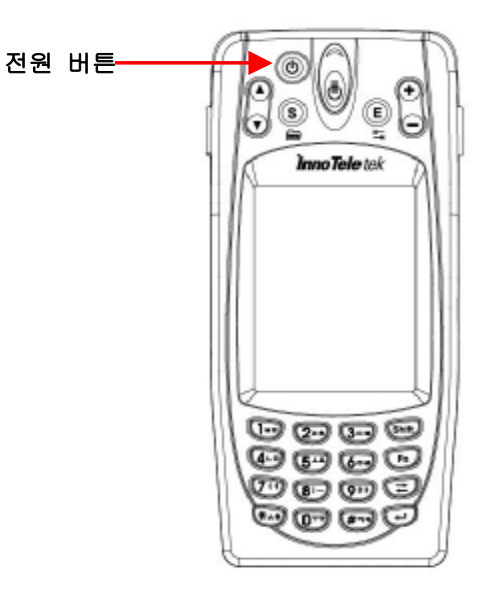

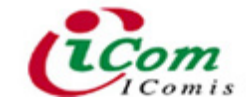

**※ 참고 : PDA를** 일정시간 사용하지 않는 경우에는 자동으로 전원이 나가며(**Sl**eep 상태로 넘어 감), 다시 전원 버튼을 눌러 PDA가 켜지면 슬립(Sleep) 상태 이전의 최종 화면이 나 타나게 됩니다.

#### 2) PDA **끄 기**

PDA의 전원 버튼을 3초 정도 누르거나, '시작 → 일시 중단'을 클릭하여 PDA를 끌 수 있습니다. 여기서 PDA 끄기는 슬립모드(sleep Mode)로 들어가는 것을 의미하며, 오랫동안 사용하지 않을 경우에는 배터리를 PDA로부터 분리하여 주십시오.

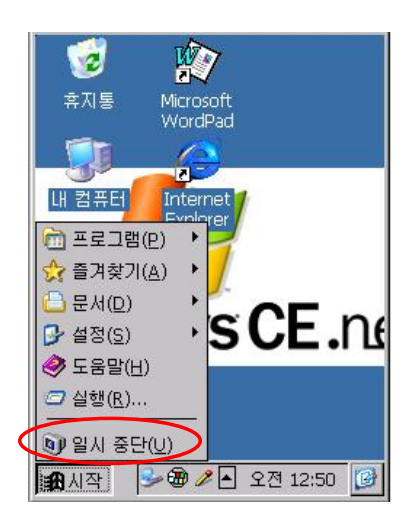

# 3. **스타 일 러 스 펜** (Stylus Pen) **사 용 하 기**

스타일러스 펜은 일반 컴퓨터의 마우스와 키보드처럼 아이템(Item)을 선택하거나 데이터 를 입력하는 도구로 활용되며, LCD 화면을 클릭하거나 직접 필기 할 때 사용합니다.

#### 1) 클릭 (Click)

스타일러스 펜으로 가볍게 스크린(Screen)을 터치(Touch)하는 것을 말합니다. 일반적으 로 아이템을 열거나 옵션(Option)을 선택할 때 사용됩니다.

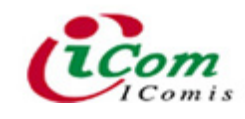

MC 2600

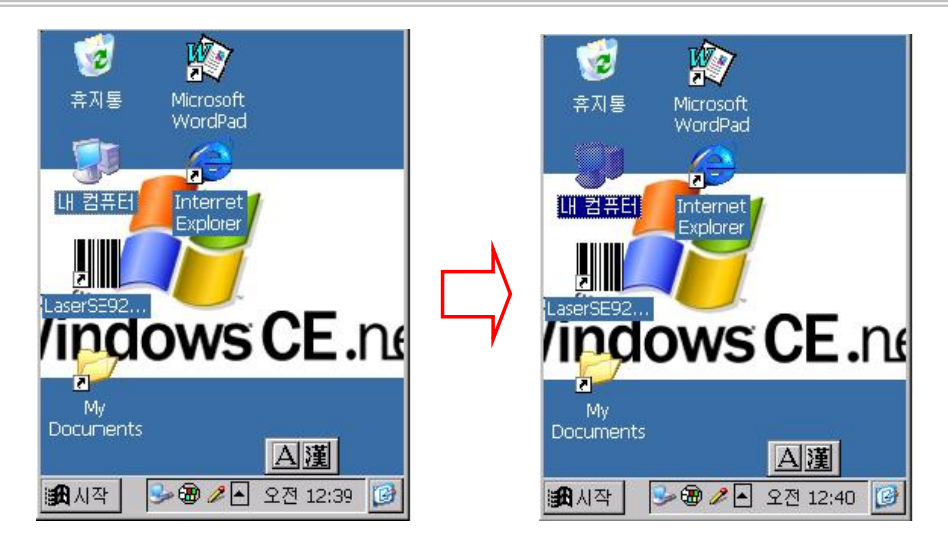

### 2) **드 래 그** (Drag)

여러 가지 아이템을 선택하실 경우 스타일러스 펜을 스크린에 댄 상태에서 줄을 긋는 듯 한 방법으로 선택하실 수 있습니다. 일반 컴퓨터의 마우스 드래그와 같다고 생각하시면 됩 니다.

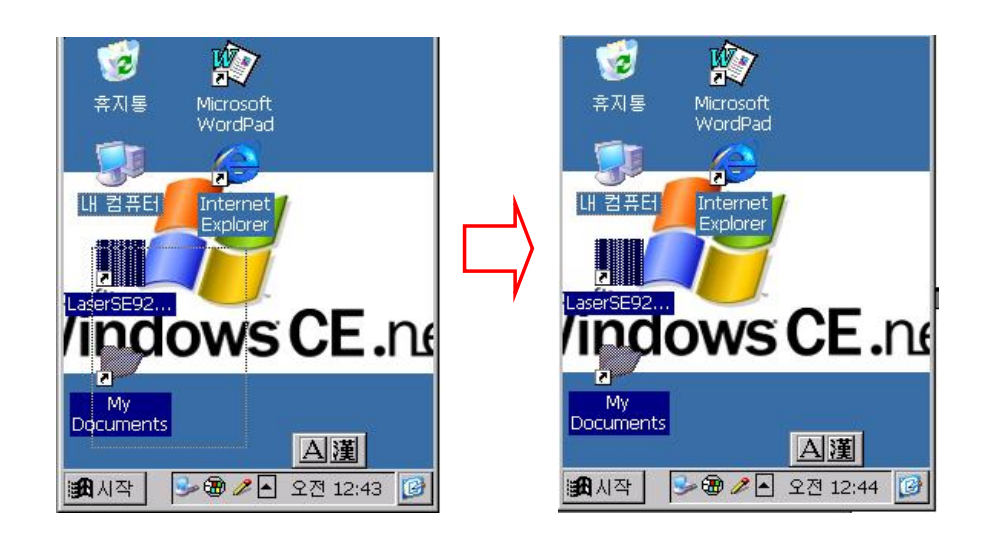

- **※ 주의 : 1. LCD** 화면에 먼지나 흙 등의 이물질이 있을 때에는 반드시 부드러운 천 등으 로 이물질을 제거한 후 Stylus Pen을 사용하십시오.
	- 2. LCD 화면에는 Stylus Pen만 사용하십시오. 일반 Pen이나 뾰족한 것으로 입 력하면 Touch Screen이 손상되거나 화면에 상처를 줄 수 있습니다.

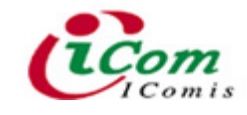

#### 3) **스타 일 러 스 펜 포 인 터 조 정** (Stylus Pen Calibration)

스타일러스 펜으로 화면의 아이콘 또는 버튼 등을 누를 때 정확히 눌러지지 않을 경우에 는 스타일러스 펜의 포인터를 다시 조정해야 합니다.

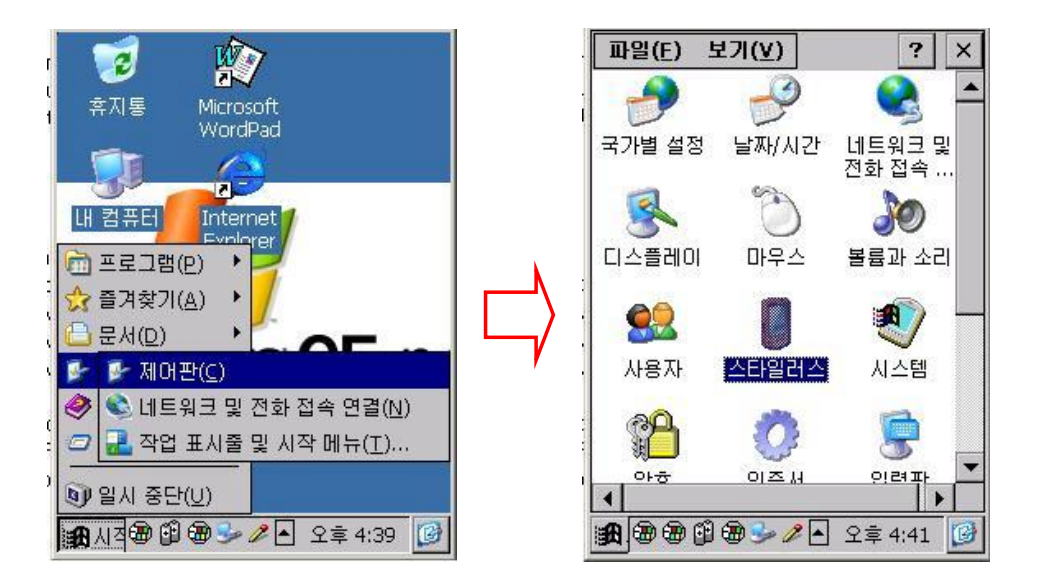

① '**시 작** → **설 정** → **제 어 판** → **스타 일 러 스** ' 를 차 례 로 선 택 하 여 클 릭 합니 다 .

**② ' 보정 → 다시 보정 '** 을 차례로 선택하여 클릭합니다.

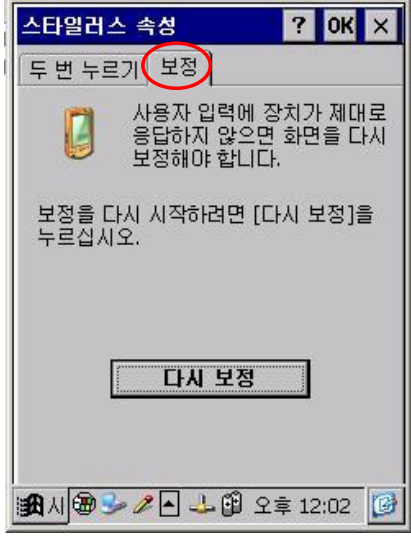

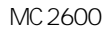

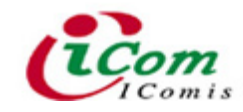

3 화면에 "+" 모양이 나타나는 대로 정확하게 누릅니다.

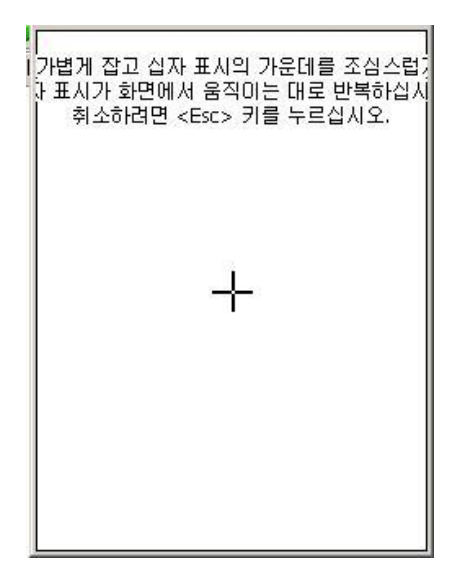

 $\left(4\right)$  ' 확인 '을 눌러 창을 닫습니다.

# 4. **데 이 터 입 력하 기**

1) 키패드(Keypad)

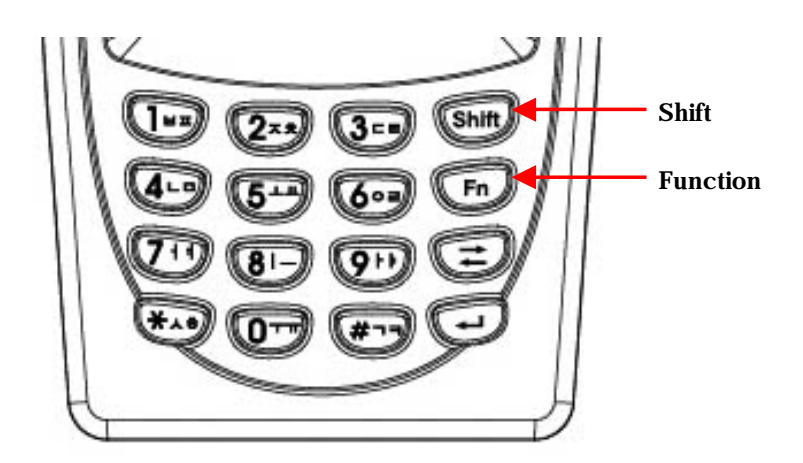

PDA 하단에 있는 키패드의 버튼을 활용하여 데이터를 입력하실 수 있습니다.

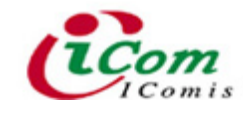

- **문 자 입 력**
	- Shift key를 누른 상태에서 버튼 위에 인쇄된 글자(한글)를 누르면 입력됩니다. 예) ㅂ : shift + 1 버튼
	- 버튼에 있는 두개의 글자 중 마지막 글자는 버튼을 누른 후 2 초가 지나기 전에 같은 버튼을 다시 누르면 입력됩니다.
		- 예)  $\pi : \text{shift} + 1 \text{ H} \equiv +1 \text{ H} \equiv$ ᄈ : shift + 1 버튼 + 1 버튼 + 1 버튼

#### - **숫 자 입 력**

: Shift key를 누르지 않은 상태에서 버튼 위에 있는 숫자를 누르면 입력됩니다.

**※ 참고 : Function Key(**단축키)를 활용하여 특정 프로그램을 바로 실행시킬 수 있습니다.

예) Fn+2 : WordPad

Fn+3 : Calendar

#### 2) **문 자 인 식** S/W

바탕화면 아래에 있는 작업표시줄에서 아이콘(∠)을 **Stylus Pen**으로 **2 ~ 3**초 동안 누르 면 문자 인식 S/W가 실행됩니다. 필기 인식이나 소프트 키보드를 사용해서 문자를 입력하 실 수 있습니다.

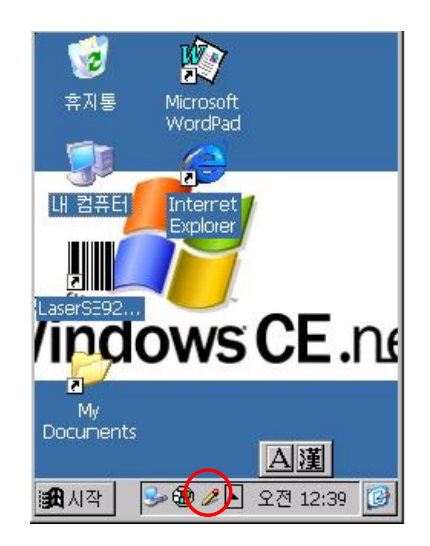

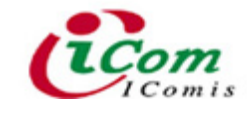

#### - **필 기 인 식**

: 작업표시줄 상단에 있는 아이콘 중에서 가장 왼쪽에 있는 아이콘(∠)을 누른 후, 박스 모드 / 전제 화면 모드 / 분할 화면 모드 등 3가지 모드 중 하나를 선택하여 필기 입 력을 하실 수 있습니다.

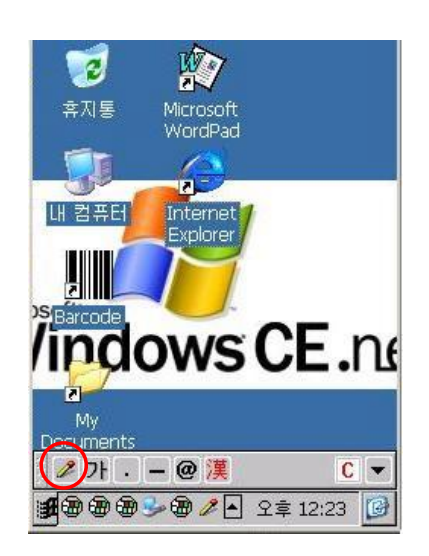

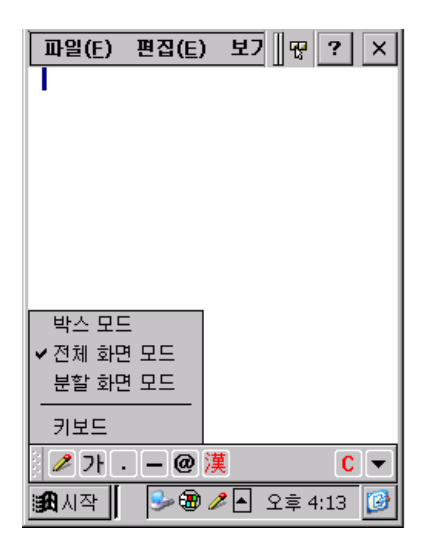

#### • **전 제 화 면 모 드**

: 화면 전체에 Stylus Pen으로 필기를 입력하실 수 있으며, 입력된 필기는 자동으 로 문자로 인식됩니다. 겹쳐 쓰거나 두 줄로 쓰더라도 인식이 가능하여 다량의 문자를 필 기로 입력할 때 매우 편리합니다.

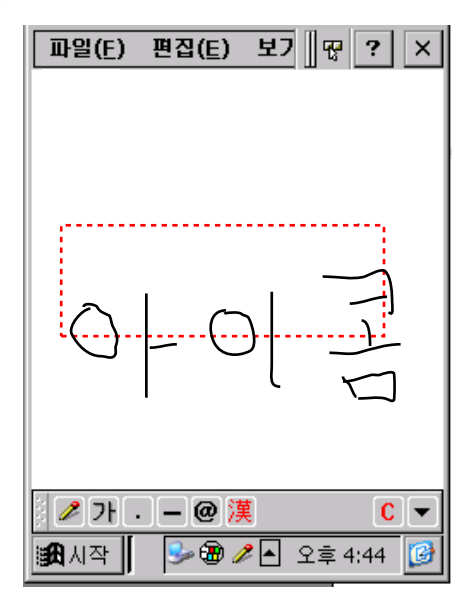

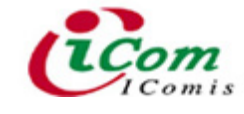

#### • **분 할 화 면 모 드**

: 스크린 좌우 중앙에 보이는 두 점 사이에 가상의 선(이동 가능)을 중심으로 아 래 부분,즉 분할된 화면에 필기를 입력하실 수 있습니다.

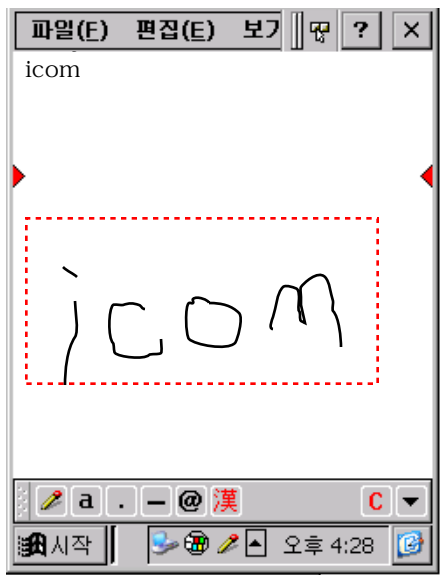

**※ 참 고** : 필 기 입 력 모드 에 서 문 장 을 편 집 하 고 자 할 때 , 특 별 히 정 의 된 입 력 패 턴 인 '**제 스 처** '를 통 해 기 본 적 인 문 장 편 집 을 하 실 수 있 습 니 다 . 현 재 '**제 스처** '에 서 지 원 하

는 기능은 Enter, Space Bar, Backspace, Tab, Change 등 다섯 가지입니다.

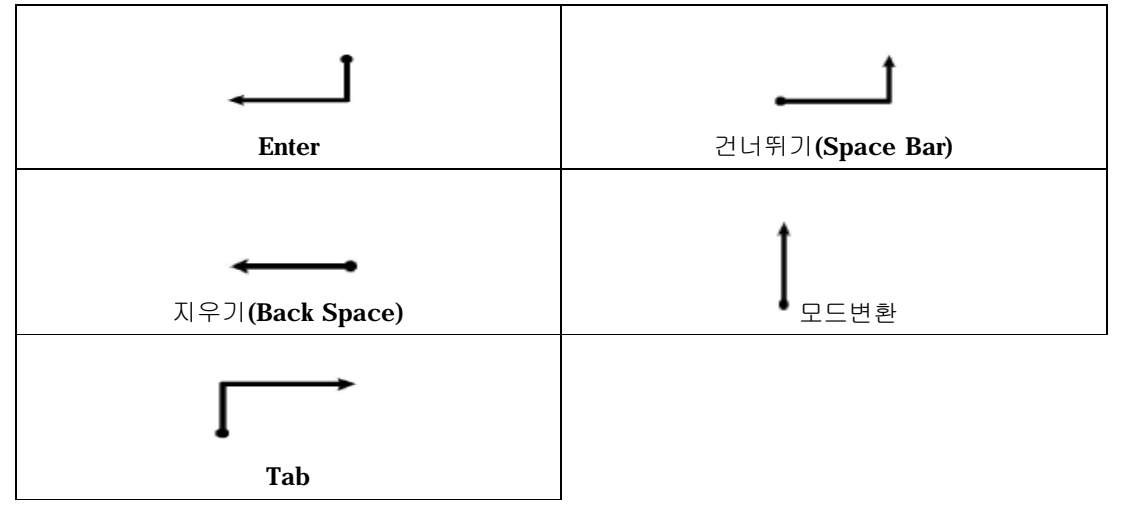

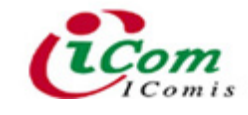

#### 3) **소 프 트 키 보 드**

키보드 모드를 선택하시면 아래와 같은 키보드가 팝업(Pop–Up)됩니다. 키보드 모드에서 한글, 영문(대/소), 숫자, 특수문자 등 다양한 키보드를 선택하여 데이터를 입력하실 수 있 습니다.

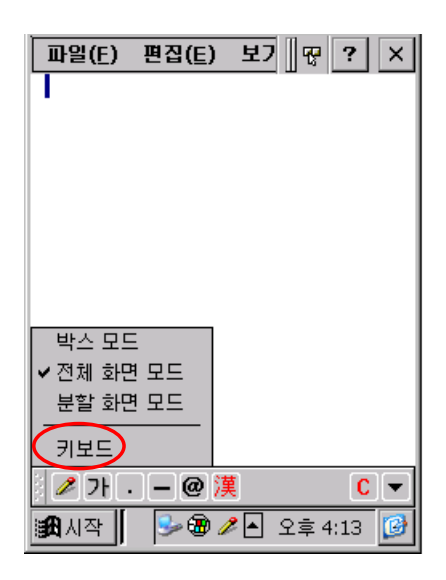

#### $-$  한글 키보드

: 키보드 모드를 선택하시면 자동으로 한글 키보드가 실행됩니다.

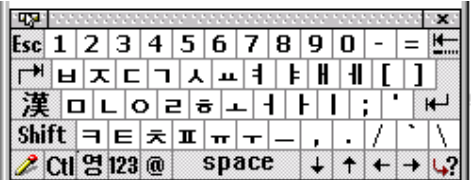

#### - **영 문 키 보 드**

• 한글 키보드에서 '영' 키를 클릭하면 영문 키보드로 변환됩니다.

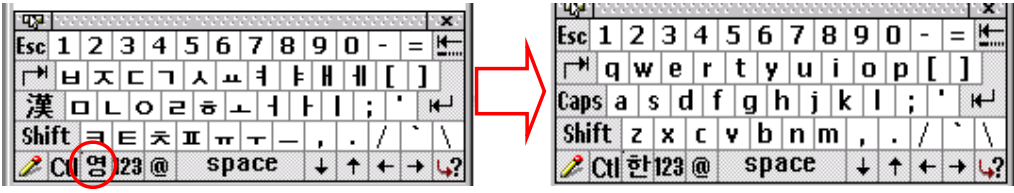

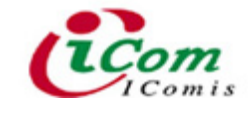

• 'Shift' 키를 클릭하면 대문자 키보드로 변환되어 대문자를 사용할 수 있습니다.

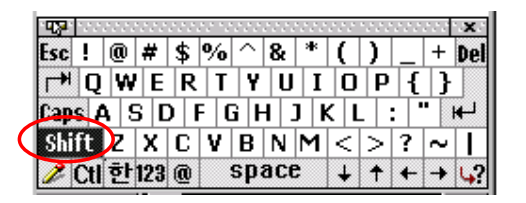

#### - **숫 자 키 보 드**

: '123'키를 클릭하면 숫자 키보드로 변환되어 숫자를 사용할 수 있습니다.

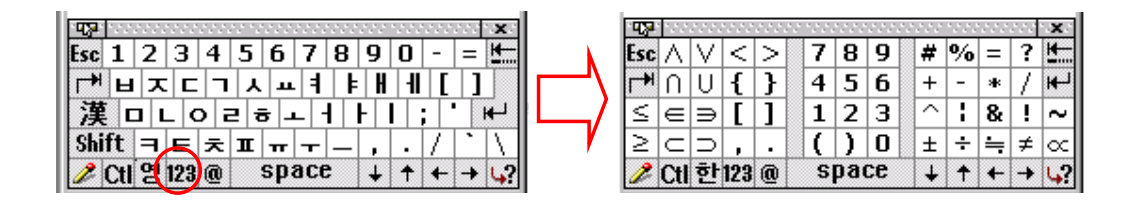

#### - **특 수 문 자 키 보 드**

: '@' 키를 클릭하면 특수문자 키보드로 변환되어 특수문자를 사용할 수 있습니다.

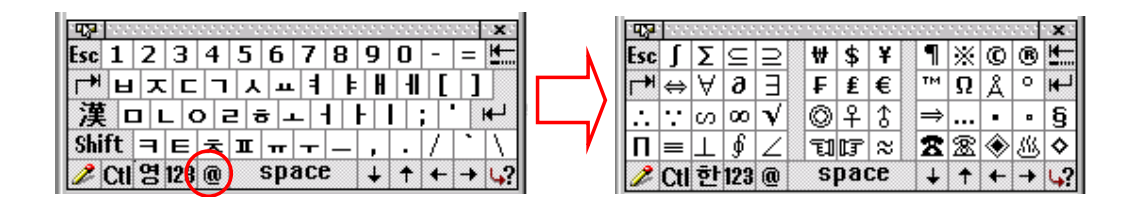

#### 5. PDA **초 기 화 하 기** ( Reset )

PDA를 사용하는 중 PDA가 작동하기 않거나 키패드 및 스타일러스 펜 등의 입력이 되 지 않을 때에는 PDA를 초기화(Reset) 하셔야 합니다.

**※ 주 의** : PDA를 초 기 화 하 기 전 에 저 장 한 데 이 터 를 모두 컴 퓨 터 에 옮 겨 놓 은 후 진 행 하 십 시오. 그렇지 않은 경우에는 모든 데이터를 잃어버릴 수도 있습니다.

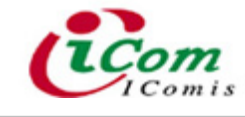

#### 1) **소 프 트 리 셋** ( Soft Reset )

' **전원** ' 키와 ' Enter ' 키를 동시에 누르거나, 배터리 덮개를 분리시킨 후 오른쪽 하단  $9$  'Reset' 버튼을 누르시면 소프트 리셋이 됩니다.

- **전 원** 키 + Enter 키

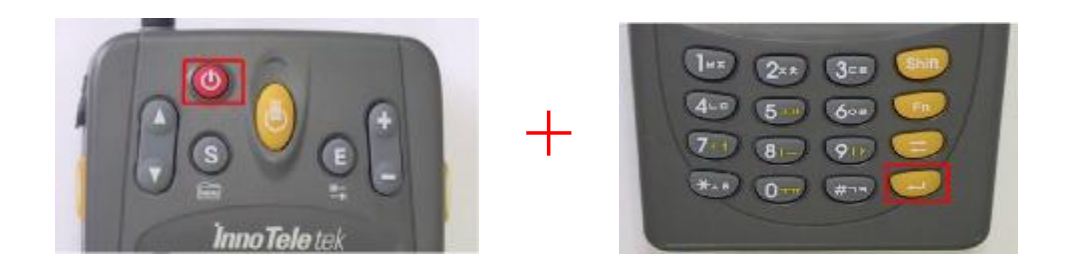

- Reset 키

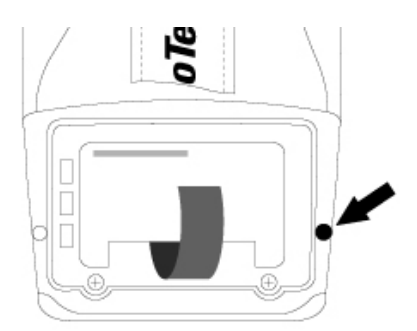

**※ 참 고** : 소 프 트 리 셋 은 저 장 된 데 이 터 가 지 워 지 는 것 은 아니 며 , 실 행 하 고 있 던 저 장 되 지 않은 데이터가 손실됩니다.

#### 2) **하 드 리 셋** ( Hard Reset )

하드 리셋은 제품을 구입한 최초의 상태로 만들고 싶은 경우에 하는 초기화 작업으로, PDA 정면에 있는 'Scan ' 키를 누르신 후 소프트 리셋 (전원 키 + Enter 키)을 하시면 됩 니다.

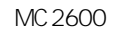

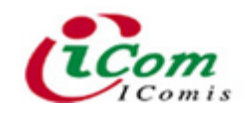

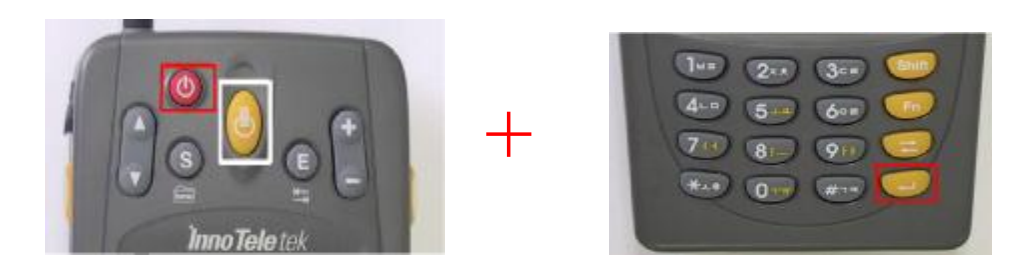

**※ 주의 :** 하드 리셋은 소프트 리셋 및 다른 방법을 통해 문제가 해결되지 않을 때만 하여 야 하며, 하드 리셋을 하는 경우 저장된 모든 자료가 지워지므로 각별히 주의하 시기 바랍니다.

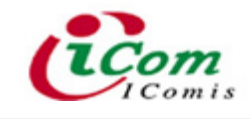

# **Ⅲ** . **응 용 사 용 법**

### 1. **사 용 환 경 설 정**

#### 1) **슬 립 모 드** (Sleep Mode)

슬립 모드는 PDA 의 전원 버튼을 누르면 들어가는 상태로 PDA의 사용전원을 훨씬 작 게 소모하기 위해, PDA 사용을 중단한 후 슬립 모드로 가도록 기본 설정이 되어 있습니다. 그러나, 계속적인 작업을 위해서 슬립 모드로 넘어가는 시간을 다음과 같이 조정할 수 있 습니다.

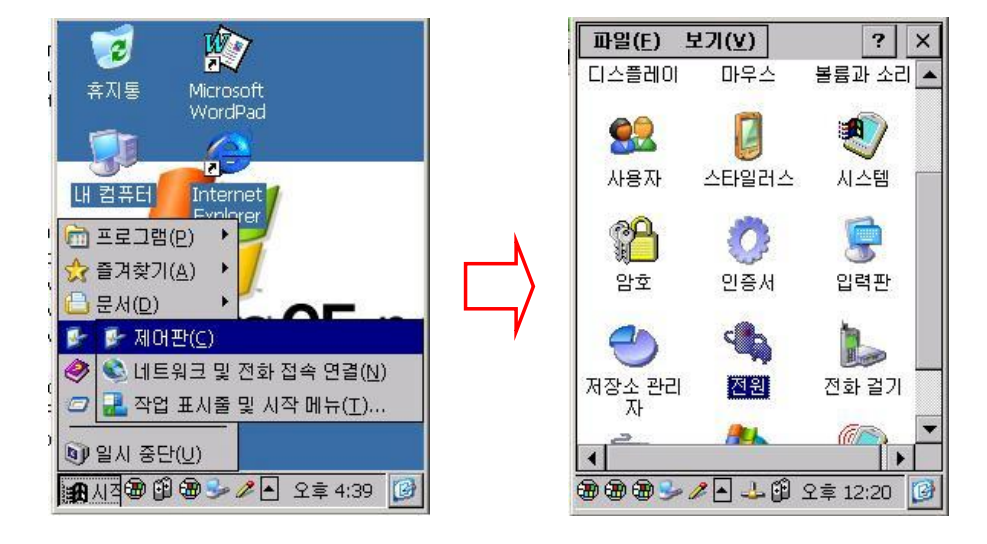

① '**시 작** → **설 정** → **제 어 판** '을 차 례 로 선 택 한 후, '**전 원** '을 더 블 클 릭 합니 다 .

② '**전 원 속 성** '이 나타 납 니 다 .

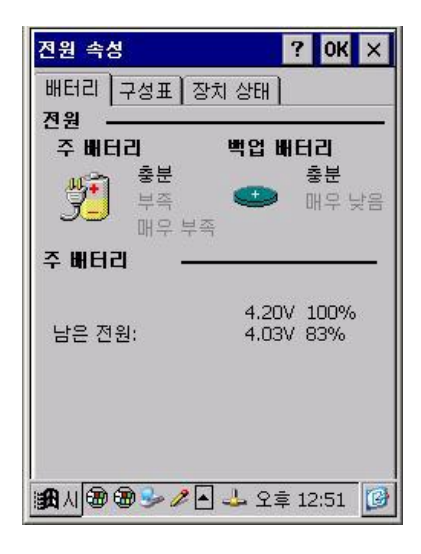

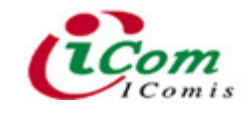

- <u> **배터리** : 주배터리 및 보조배터리의 상태를 알려 줌</u>
- **구성표** : 슬립 모드로 넘어가는 시간을 다음과 같이 조정할 수 있음

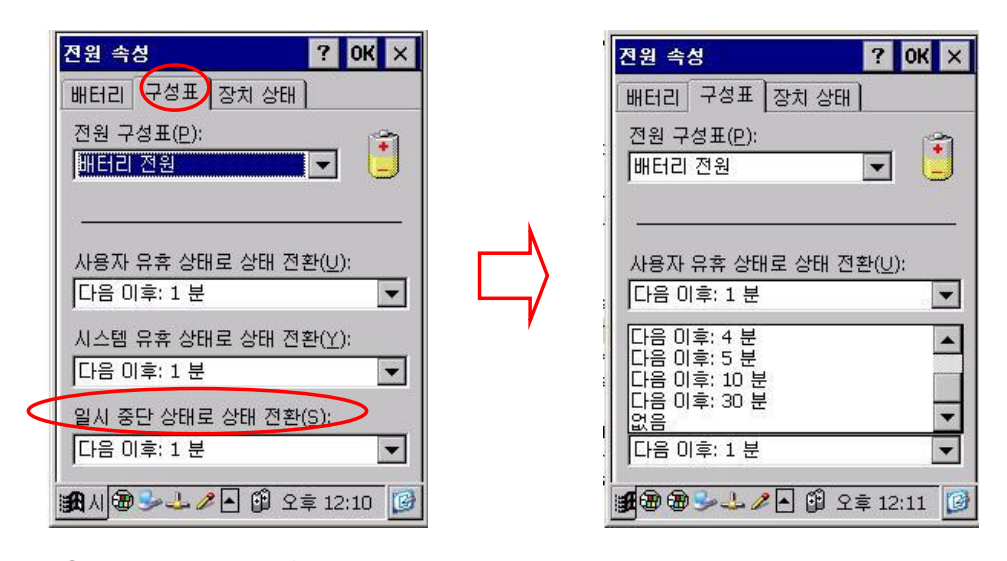

3 설정을 마친 후, 'OK' 를 누릅니다.

**※ 참고** : 슬립 모드에서 빠져 나오기 위해'**전원**'버튼을 누르면 슬립모드로 들어가기 전의 화면으로 돌아갑니다.

#### 2) **디 스플 레 이** ( LCD Display )

PDA를 처음 사용하거나 사용 중에는 디스플레이에 계속 조명(Backlight)이 들어 옵니다. 그러나 PDA를 오래 사용하시기 위해선, 임의로 설정한 일정시간 동안 PDA를 사용하지 않 을 때 조명이 자동적으로 꺼지도록 다음과 같은 설정을 해 두는 것이 좋습니다.

① '**시 작** → **설 정** → **제 어 판** '을 차 례 로 선 택 한 후, '**디 스플 레 이** '를 더 블 클 릭 합니 다 .

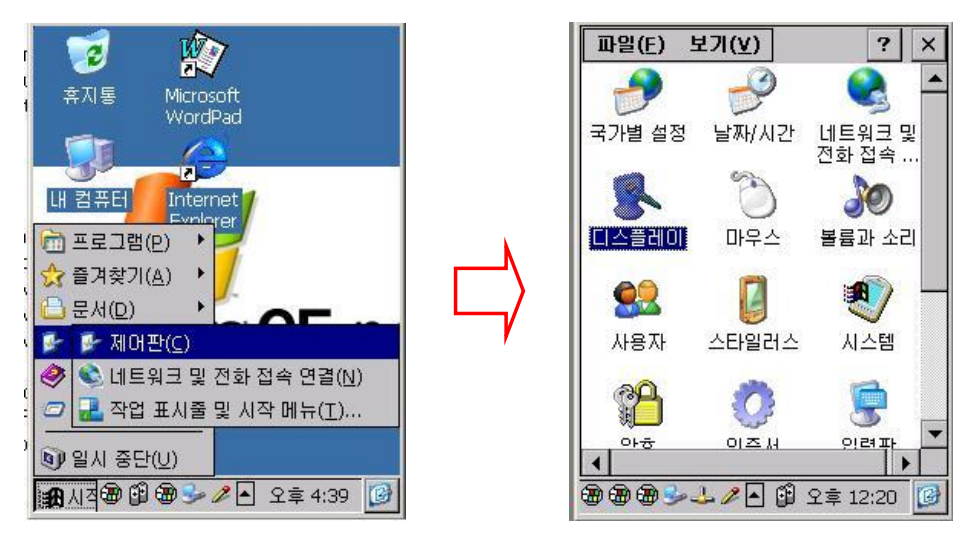

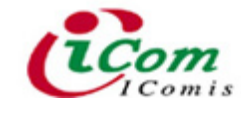

#### ② '**디 스플 레 이 속 성** '이 나타 납 니 다 .

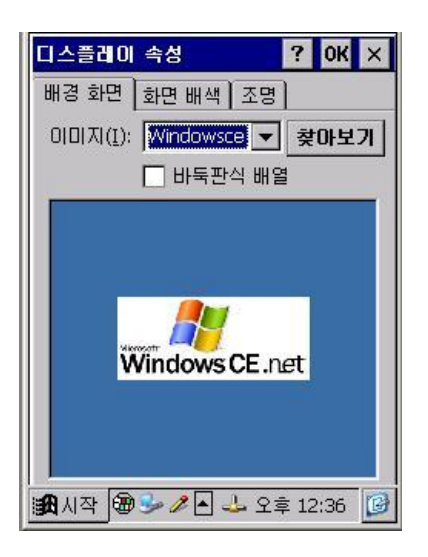

- **배 경 화 면** : 배 경 화 면 을 변 경 시 킬 수 있 음
- **화 면 배 색** : 화 면 의 배 색 을 변 경 시 킬 수 있 음
- 조명 : 조명이 자동으로 꺼지도록 아래의 방법으로 설정할 수 있음.

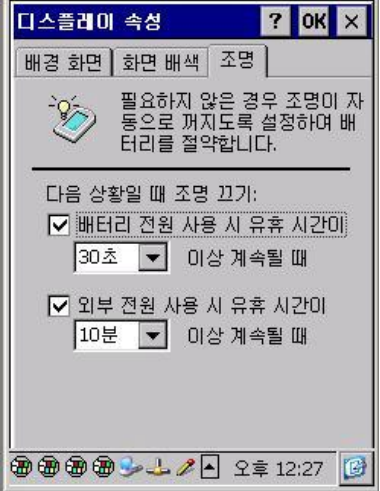

 $(3)$  설정을 마친 후, 'OK'를 누릅니다.

**※ 참 고** : 1. PDA를 사 용 하 면 서 배 터 리 전 력 소 모 가 가 장 큰 부 분 이 백 라 이 트 (Backlight) 기능으로, 백라이트가 켜져 있을 경우 전체 사용시간은 급격히 감소될 수 있습 니다.

2. 백 라 이 트를 다시 켜기 위해선, '**전원'** 버튼을 누르면 됩니다.

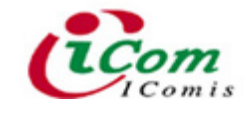

#### 3) **볼 륨 및 소 리**

PDA 의 알람이나 벨소리 등의 볼륨이나 소리 종류를 설정할 수 있습니다.

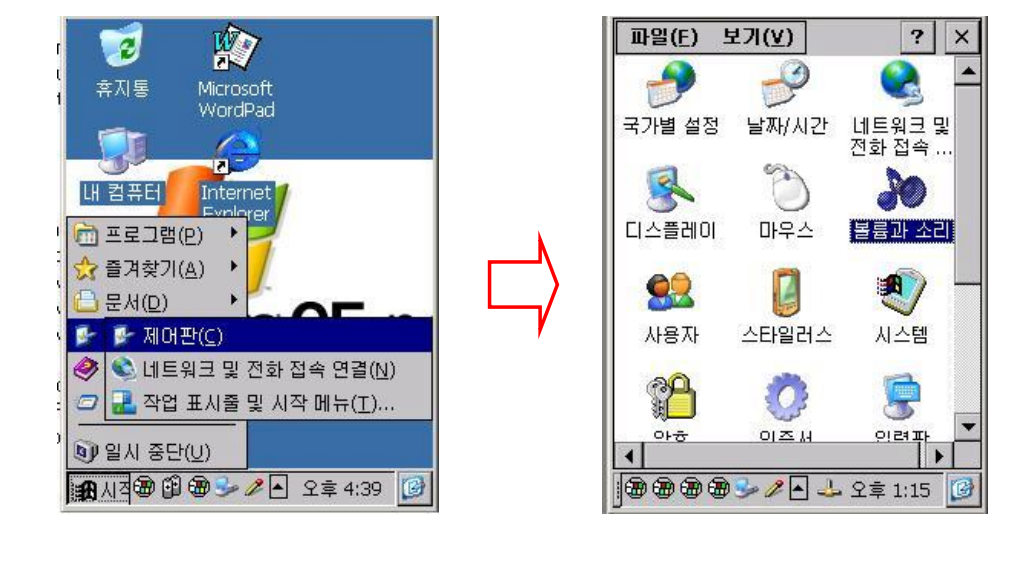

① '**시 작** → **설 정** → **제 어 판** '을 차 례 로 선 택 한 후, '**볼 륨 과 소 리** '를 더 블 클 릭 합니 다 .

② '**볼 륨 과 소 리 속 성** '이 나타 납 니 다 .

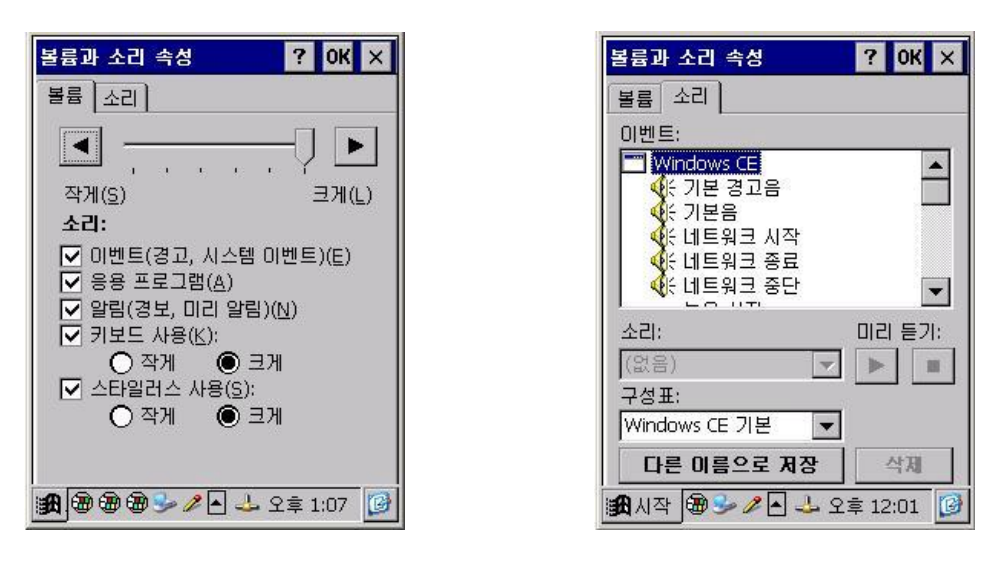

- **볼륨** : 프로그램을 사용하거나 화면을 클릭할 때 나오는 소리의 크기를 조절

- 소리 : 어떤 액션이 행해질 때 소리가 나도록 할 것인지를 설정하며, 소리의 종 류 를 변 경

 $(3)$  설정을 마친 후, 'OK' 를 누릅니다.

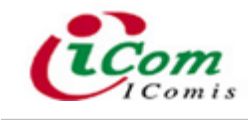

4) **날 짜** / **시 간**

시간 및 날짜를 변경할 수 있습니다.

① '**시 작** → **설 정** → **제 어 판** '을 차 례 로 선 택 한 후, '**날 짜**/**시 간** '을 더 블 클 릭 하 거 나, 작 업 표시줄 하단에 있는 시간을 더블 클릭합니다.

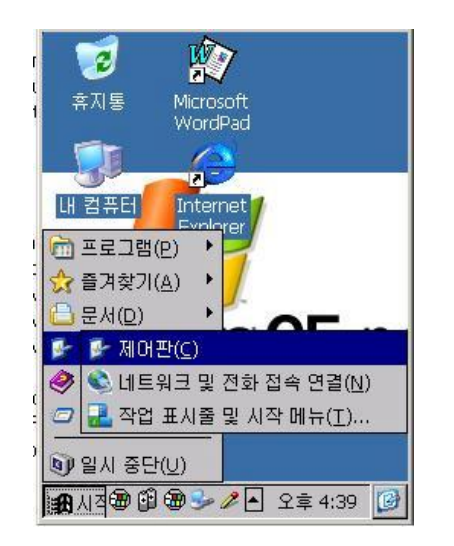

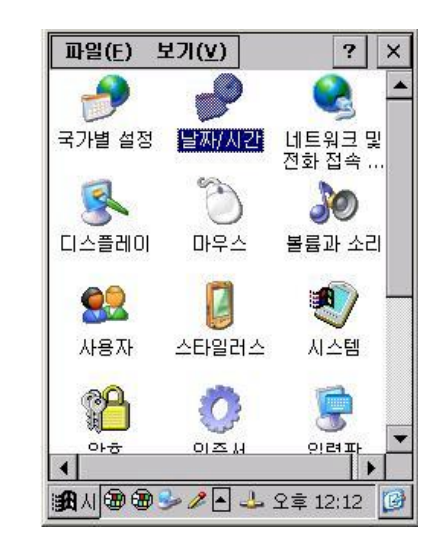

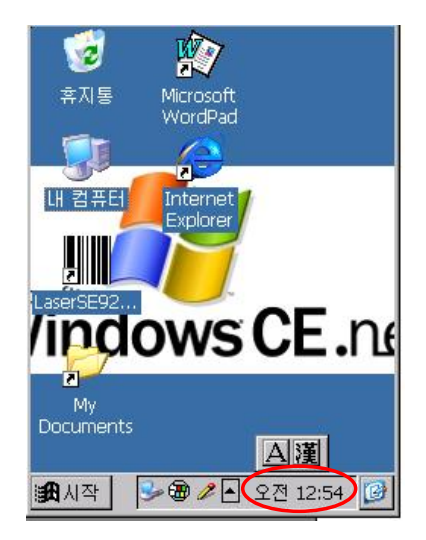

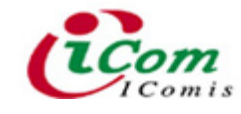

#### '**날 짜**/**시 간 속 성** '이 나타 납 니 다 .

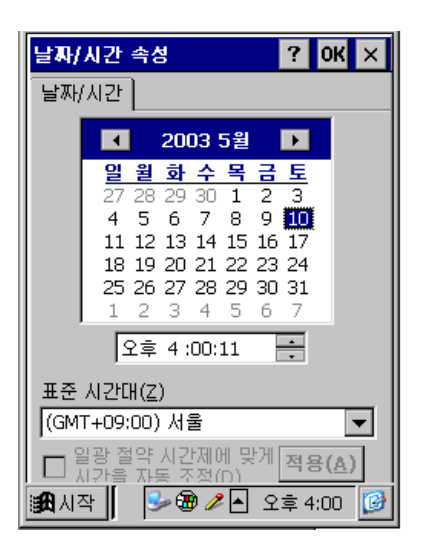

#### '**적 용** '을 클 릭 한 후, 'OK'를 누 릅 니 다 .

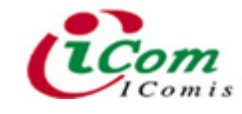

# 2. **주 요 기 능**

#### **문 서 작 성** ( WordPad )

문서 편집 프로그램(Microsoft WordPad)을 통해 간단한 문서를 작성할 수 있습니다.

① '**시 작** → **프 로그 램** → Microsoft WordPad'를 차 례 로 선 택 한 후, 바 탕 화 면 에 있 는 'Microsoft WordPad'를 더블 클릭합니다.

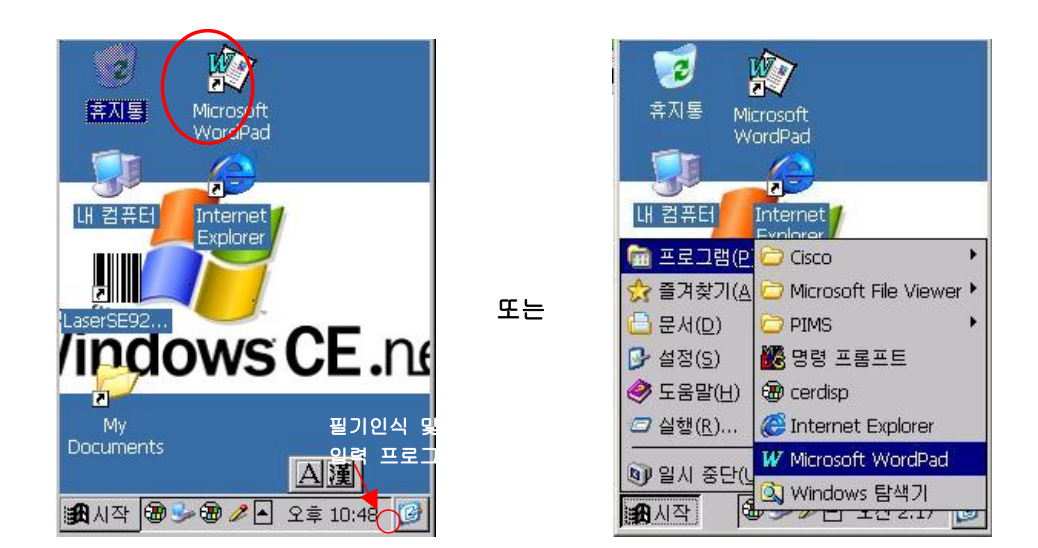

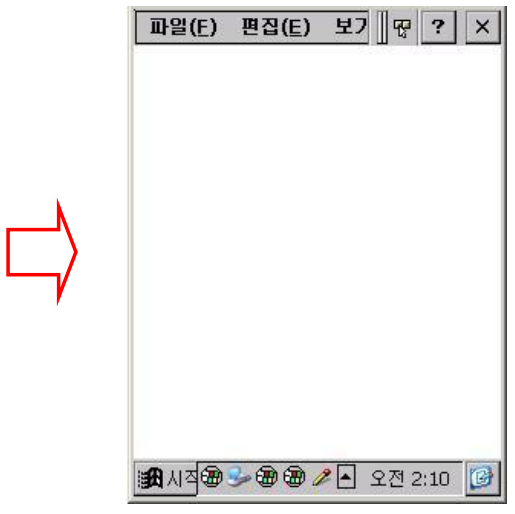

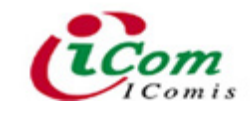

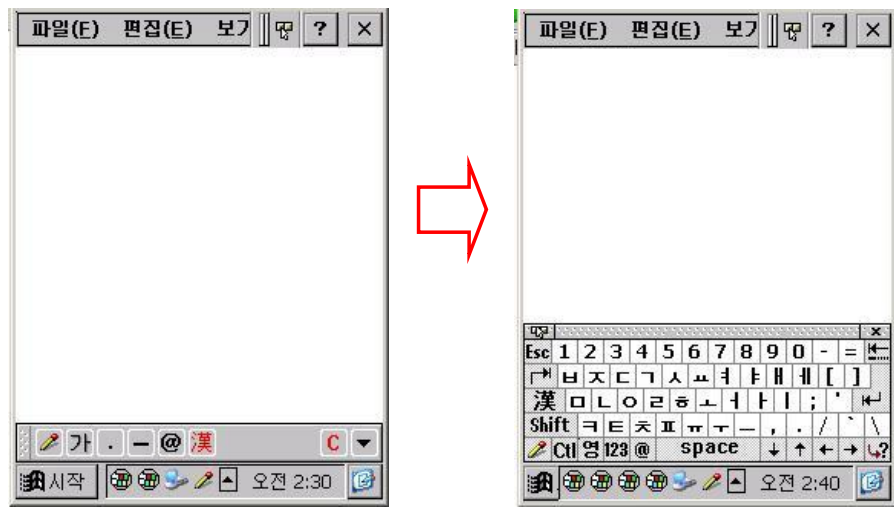

② 문자 인식 프로그램을 실행시키거나 키보드를 통해 문자를 입력합니다.

③ 문 서 작 성 이 끝 나면 , 상 단 의 메 뉴에 서 '**파 일** '을 선 택 한 후 '**저 장** '을 누 릅 니 다 .

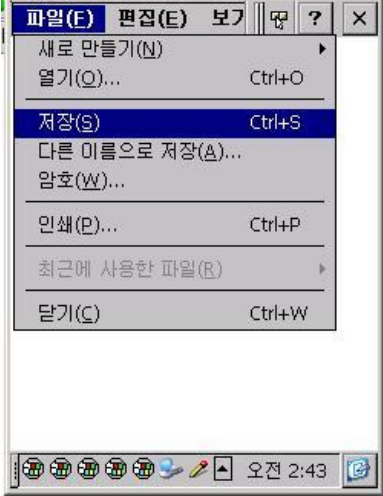

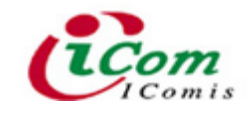

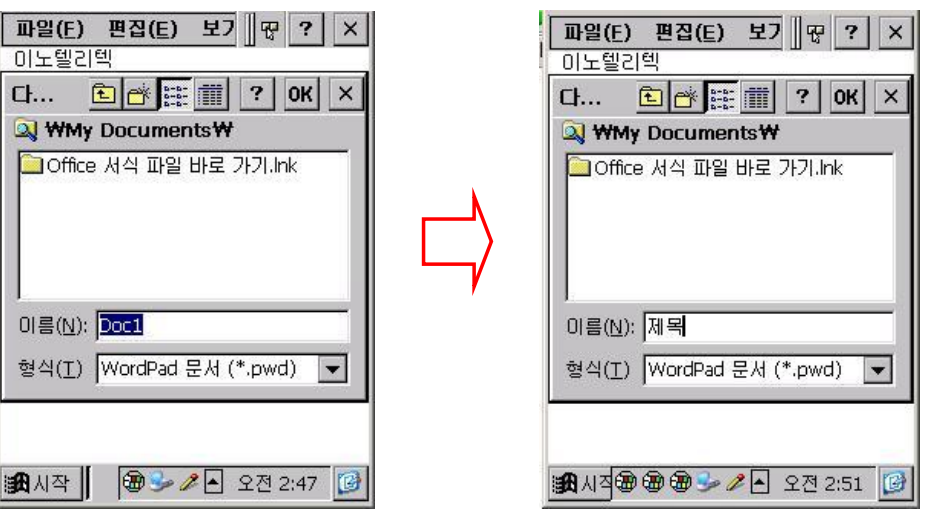

④ '**이 름** '에 파 일 의 고 유 이 름 을 입 력 한 후, 'OK'를 누 르 면 문 서 파 일 이 생 성 됩 니 다 .

#### **개 인 일 정 관 리** ( Calendar )

미래의 일정을 미리 입력하고, 당일 일정을 확인하는 등의 간단한 개인 일정 관리가 가 능합니다.

 $(1)$   $\text{Fn} + 3$ 키를 눌러 개인 일정 관리 프로그램을 실행시킵시오.

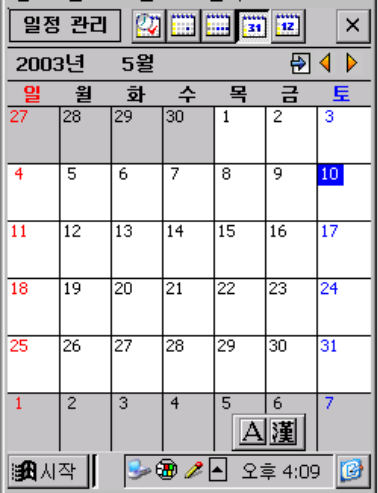

 $\boxed{20}$  : 약속 시간과 약속 내용을 나타냄. : 하 루 의 일 정 을 시 간 별 로 나타 냄 .

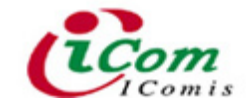

- **....**<br>• 한 달의 일정을 날짜와 시간별로 나타냄.
- $\overline{11}\overline{11}$  : 일정 관리 프로그램의 초기화면으로, 한 달의 일정을 달력형식으로 나타냄
- $\boxed{12}$  : 1 ~ 12월까지 한 해의 달력이 나타나고, 날짜를 클릭하면 그 날의 일정을 상세 화 면으로 나타냄.

 $\overline{D}$  : 각 모드에서 작업중인 날짜에서 오늘 날짜로 돌아옴.

**② ' 일정관리 → 새 일정 '** 을 선택하여 일정을 추가한 후 'OK'를 누릅니다.

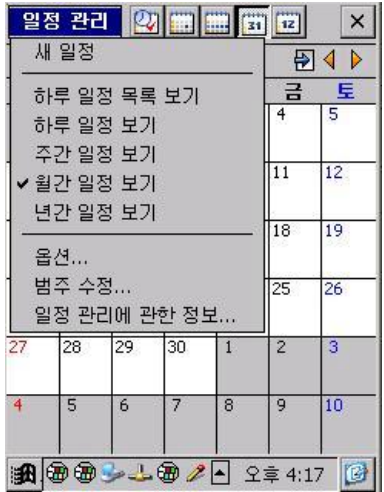

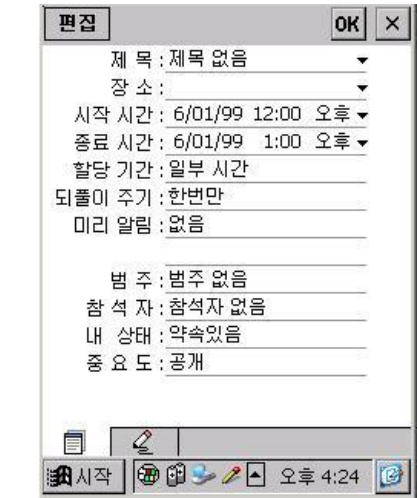

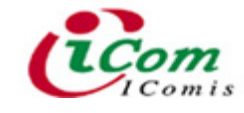

#### **바 코드 스캐 닝** ( Barcode Scanning )

 $(1)$  바탕화면에 있는 'Barcode'란 아이콘을 더블 클릭하여 바코드 스캐닝 프로그램 을 실행시킵니다.

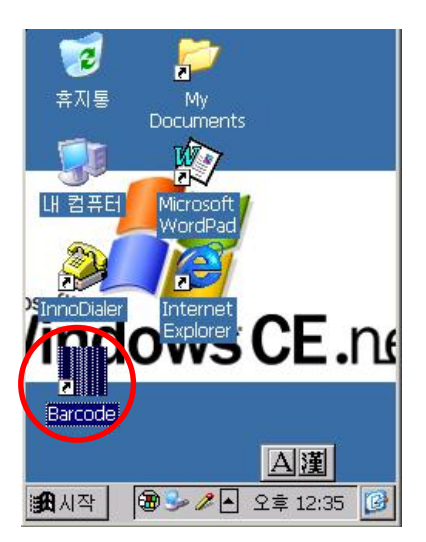

**※ 참 고** : 여 기 에 있 는 바 코 드 프 로 그 램 은 단 순 히 PDA에 내 장 된 바 코 드 스 캐 너 의 성 능 을 확인하고 테스트할 수 있는 단순한 데모용 프로그램입니다.

② PDA(Laser Scanner)를 바코드 정면으로 향하게 합니다. 이 때 직사각형 모양의 형광 Aimer로 읽어 들일 바코드를 겨누어 어름 잡은 후, 3개의 스캔 트리거(Scan Trigger) 중 사용하기 쉬운 하나의 트리거를 눌러 Scanner의 빨간색 빔이 바코드의 중앙을 덮도록 합니다.

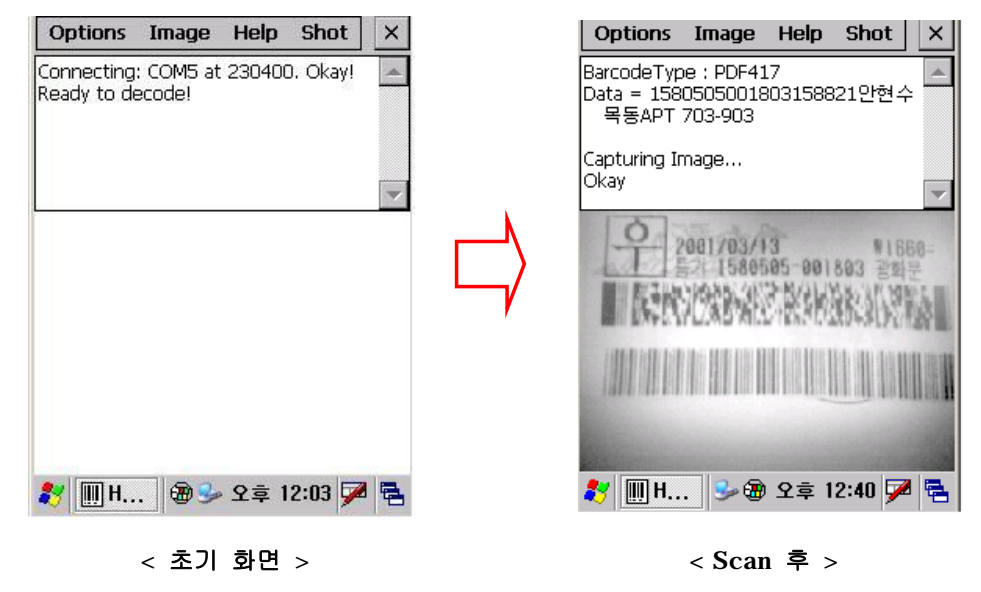

③ 메 뉴바 의 'Options **'**를 선 택 하 여 'Enable Decode **'** 또 는 'Enable Image **'**를 활 성화 할 수 있습니다.

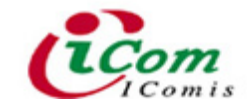

# 3. **컴 퓨 터 와 자 료 주 고 받 기** ( ActiveSync )

#### 1) ActiveSync **설 정 하 기**

동기화(Synchronization: Sync)란 PDA와 컴퓨터를 연결하여 데이터를 공유하는 것을 말 합니다. 즉, PDA의 데이터를 컴퓨터로 옮기거나(Upload), 반대로 컴퓨터의 데이터를 PDA 로 옮길 (Download) 수 있습니다. 또한, 동기화가 되면 PC와 PDA의 데이터를 비교해서 변 경된 데이터에 대해서 최신의 내용으로 양쪽 모두가 업데이트(Update)됩니다.

- **※ 참 고** : 동 기 화 를 하 기 위 해 선 , 다 음 과 같 은 사 전 작 업 을 하 셔 야 합니 다 .
	- 1. PDA 와 연결할 PC에 동기화 관련 S/W 가 설치되어 있어야 합니다.
	- 2. PC 와 Cradle 이 USB 케이블로 연결되어 있어야 합니다.

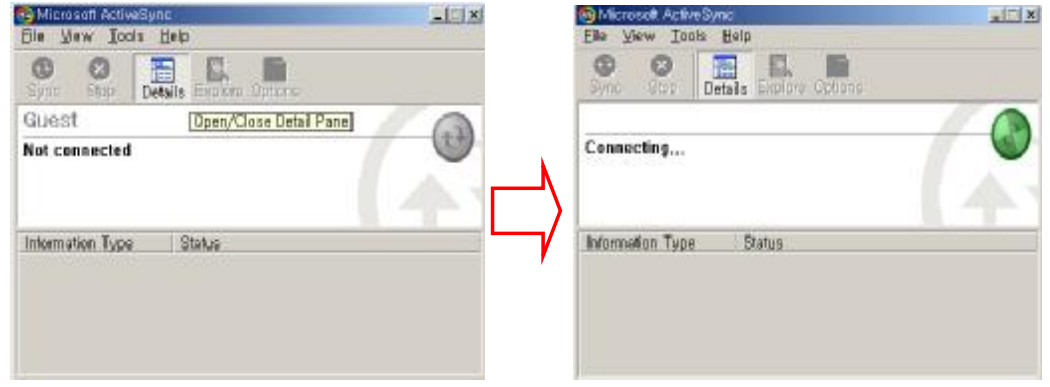

① PC 와 연결된 Cradle 에 PDA 를 장착하면, 'Connecting' 이란 창이 뜹니다.

< **초 기 화 면** > < Connecting**이 되 고 나 면** >

 $(2)$  PC 와 PDA 간의 파트너쉽을 설정하기 위해 'Yes' 를 선택하고 '다음' 을 클릭합 니다.

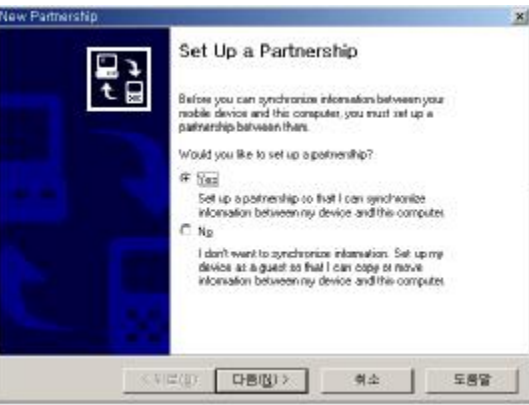

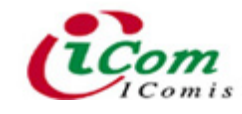

③ 연 결 할 PDA 의 명 칭 을 설 정 하 고 , 동 기 화 시 키 고 자 하 는 항 목 을 선 택 하 여 '**다 음** ' 을 클릭합니다.

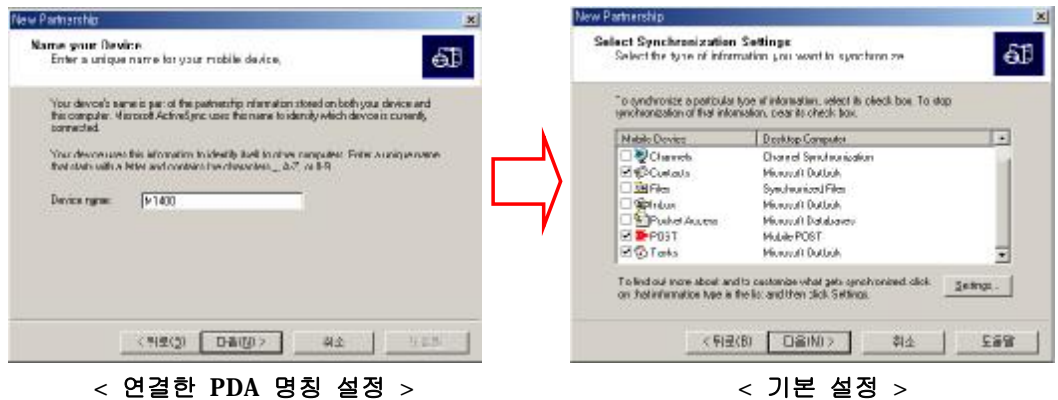

4 'Connected' 란 창이 뜨면서 동기화를 정상적으로 완료합니다.

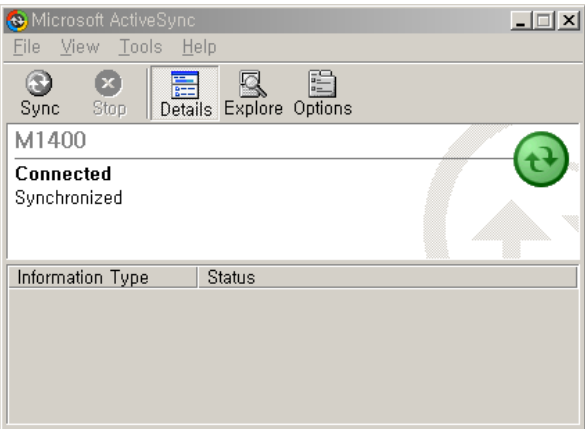

#### **※ 참 고**

#### - PDA**의 명 칭 설 정**

• 컴퓨터와 PDA의 동기화를 처음 실행한 경우에는 반드시 PDA의 명칭을 설정하여 야 하며, 이때 사용자가 특별한 규칙 없이 편하게 명칭을 설정하면 됩니다.

• ActiveSync 내에 새로운 Partnership 을 설정하실 때에는 기존에 설정된 PDA의 명칭과 반드시 다른 명칭으로 설정하여야 합니다.

#### - **'**Guest**'로 접 속 한 경 우**

: 'Guest' 로 접속한 경우 (Partnership 설정 없이 바로 싱크된 경우)는 데이터 싱크 가 이루어지지 않고, 단지 파일 복사 등의 기능만 수행됩니다. 따라서 만약 'Guest'로 접 속된 경우 Cradle에서 PDA를 분리한 후 다시 싱크하여 주시기 바랍니다.

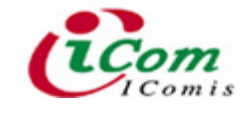

#### - **싱 크 가 되 지 않 는 경 우**

: 동기화 도중 PDA 화면에 'Communication Error' 라는 다이얼로그 창이 나타나면 서 PC와 연결되지 않을 때가 있습니다. 이 때에는 PDA를 Cradle에서 분리하여 실행된 다 이얼로그 창을 지우고, '**시작 → 프로그램(P) → Communications → Remote Networking'** 을 실행하여 'USBACTIVE'를 더블 클릭하십시오. 접속을 위한 창이 실행되면 바로 '취소' 를 선택하신 후, PDA를 Cradle에 다시 장착하면 됩니다.

#### 2) ActiveSync **하 기**

PC 와 PDA 사이에 싱크가 설정되었다면 이후에는 자동적으로 싱크가 실행됩니다.

 $\odot$  PDA를 Cradle에 장착하면 PC 가 자동적으로 PDA와 연결을 시도합니다.

② 연결을 시도한 후 몇 초가 지나면, 'Connected' 란 창이 뜨며, 작업표시줄 오른 쪽에 있는 싱크 아이콘이 초록색으로 변합니다.

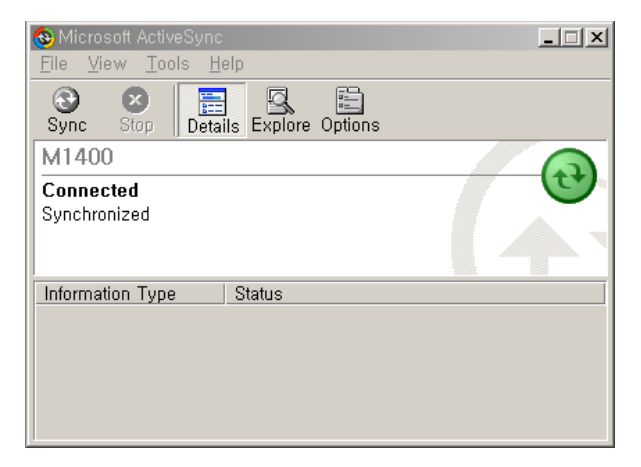

#### 3) ActiveSync **해 제 하 기**

싱크를 해제하기 위해선 PDA를 Cradle에서 빼냅니다. 그러면 작업 표시줄 오른쪽에 있 는 싱크 아이콘이 회색으로 변합니다.

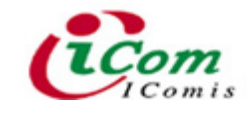

# **Ⅵ** . **무 선 통 신 기 능 사 용 하 기** ( MC1440 )

# 1. **무 선 랜** (Wireless LAN)

무선랜을 통해 인터넷에 접속하거나 데이터 통신을 하실 수 있습니다.

#### 1) **유 동** IP **인 경 우**

① " **시 작 → 설 정 → 네 트 워 크 및 전 화 접 속** " 을 차 례 로 선 택 하 여 실 행 시 킵 니 다 .

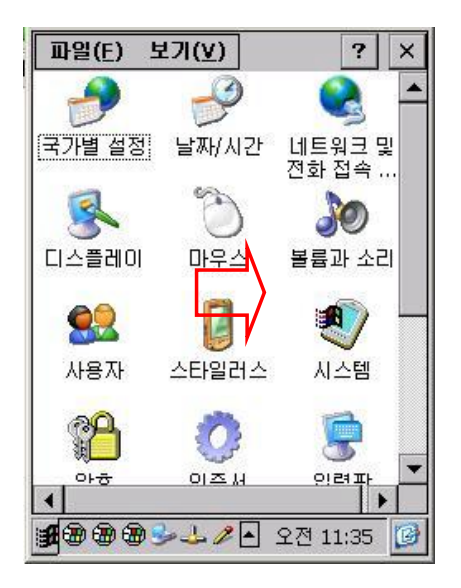

② 내장된 무선랜 카드에 맞는 드라이버를 선택하여 실행시킵니다.

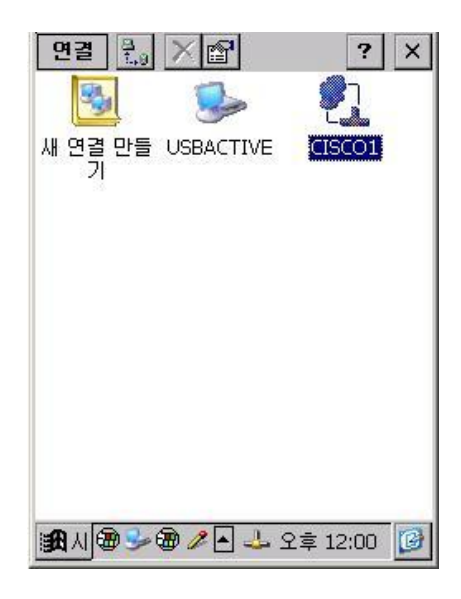

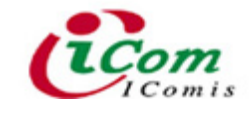

**※ 주 의** : 위 의 항 목 은 내 장 된 무 선 랜 카 드 에 따 라 드 라 이 버 가 모두 다 르 므 로 , 사 용 전 에 무선랜 카드가 어느 회사 제품인지와 드라이버의 설치유무를 미리 확인하여야 합니다.

3 'DHCP를 사용하여 IP 주소 얻기 '를 선택한 후 'OK'를 실행시킵니다.

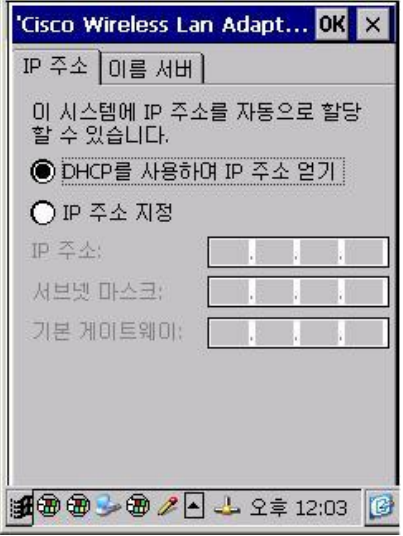

④ 'DHCP**를 사용하 여** IP **주 소 얻 기** ' 를 선 택 한 후 'OK '를 실 행 시 킵 니 다 .

2) **고 정** IP **인 경 우**

① " **시 작 → 설 정 → 네 트 워 크 및 전 화 접 속** " 을 차 례 로 선 택 하 여 실 행 시 킵 니 다 .

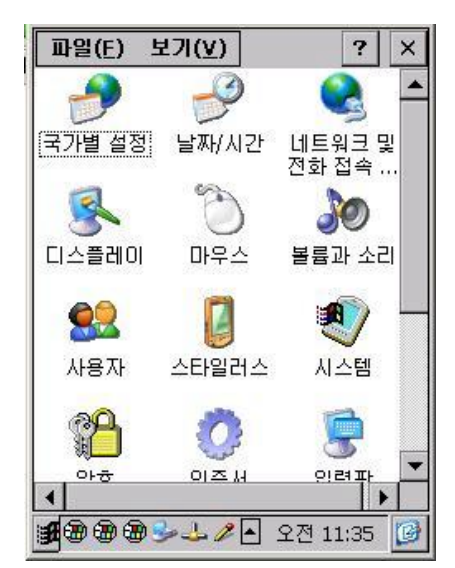

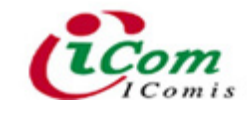

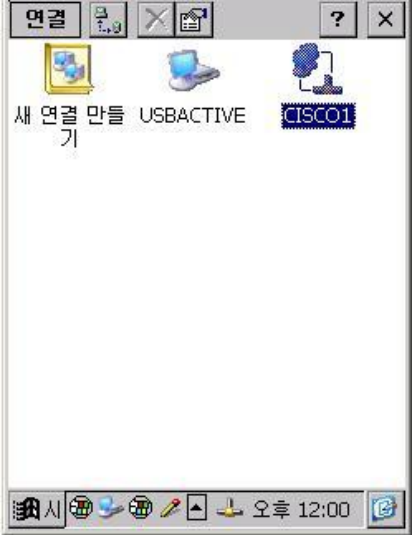

② 내장된 무선랜 카드에 맞는 드라이버 (CISCO1) 를 선택하여 실행시킵니다.

③ 'IP **주 소 지 정** '을 선 택 한 후 'IP **주 소** ', '**서브 넷 마 스크** ', '**기 본 게 이 트 웨 이** ' 등에 차례로 적합한 데이타를 입력시킵니다.

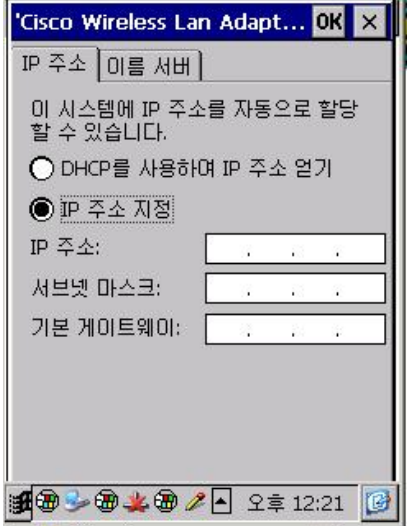

※ 참고 : 위의 항목은 사용자마다 모두 다르며, 이에 대해서는 네트워크 관리자에게 문의 하여야 합니다.

④ '**이 름 서버** ' 를 선 택 한 후, '**주** DNS ', '**보 조** DNS ', '**주** WINS ', '**보 조** WINS  $'$  등에 차례로 적합한 데이터를 입력시키고, 'OK' 를 실행시킵니다.

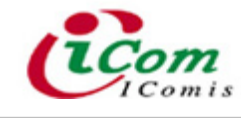

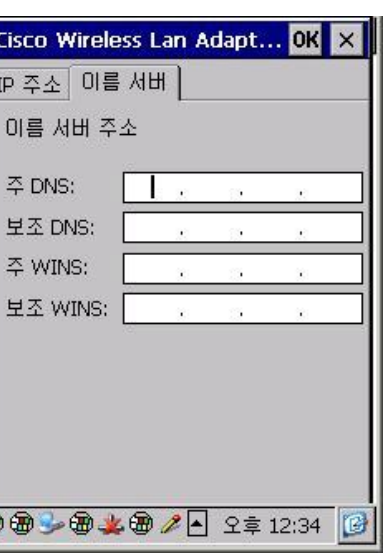

**※ 참 고** : 접속 된 무 선 랜 의 수 신 감 도 를 확 인 하 시 려 면 , " **시 작 → 프 로그 램 →** Cisco **→** ACU → Status " 를 차례로 선택하여 실행시키면 가능합니다.

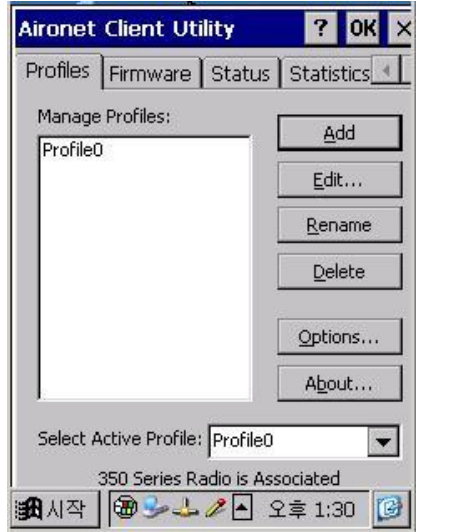

€

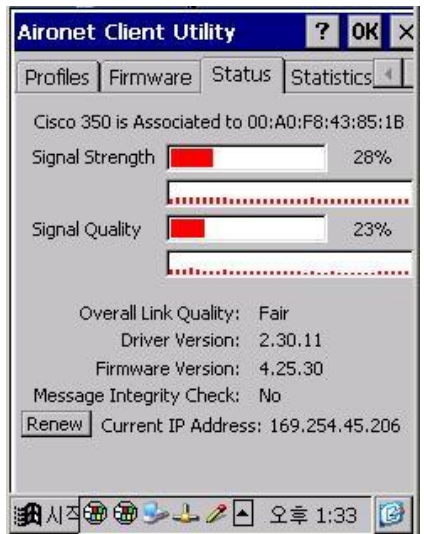

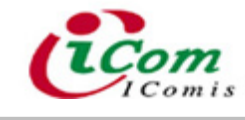

# **문 제 점 해 결 하 기**

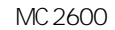

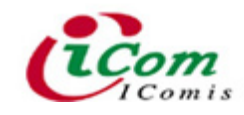

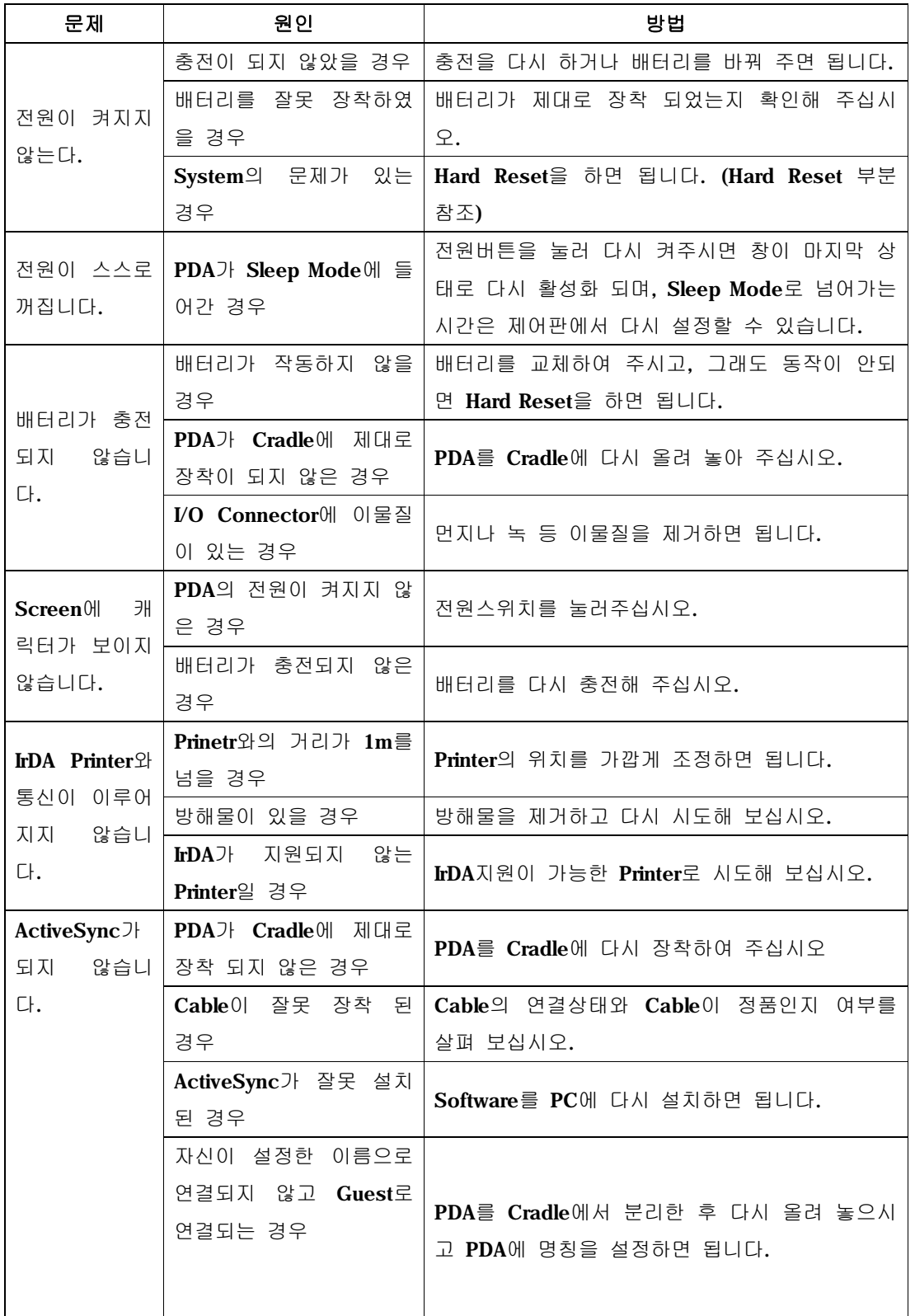

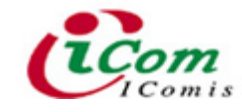

MC 2600

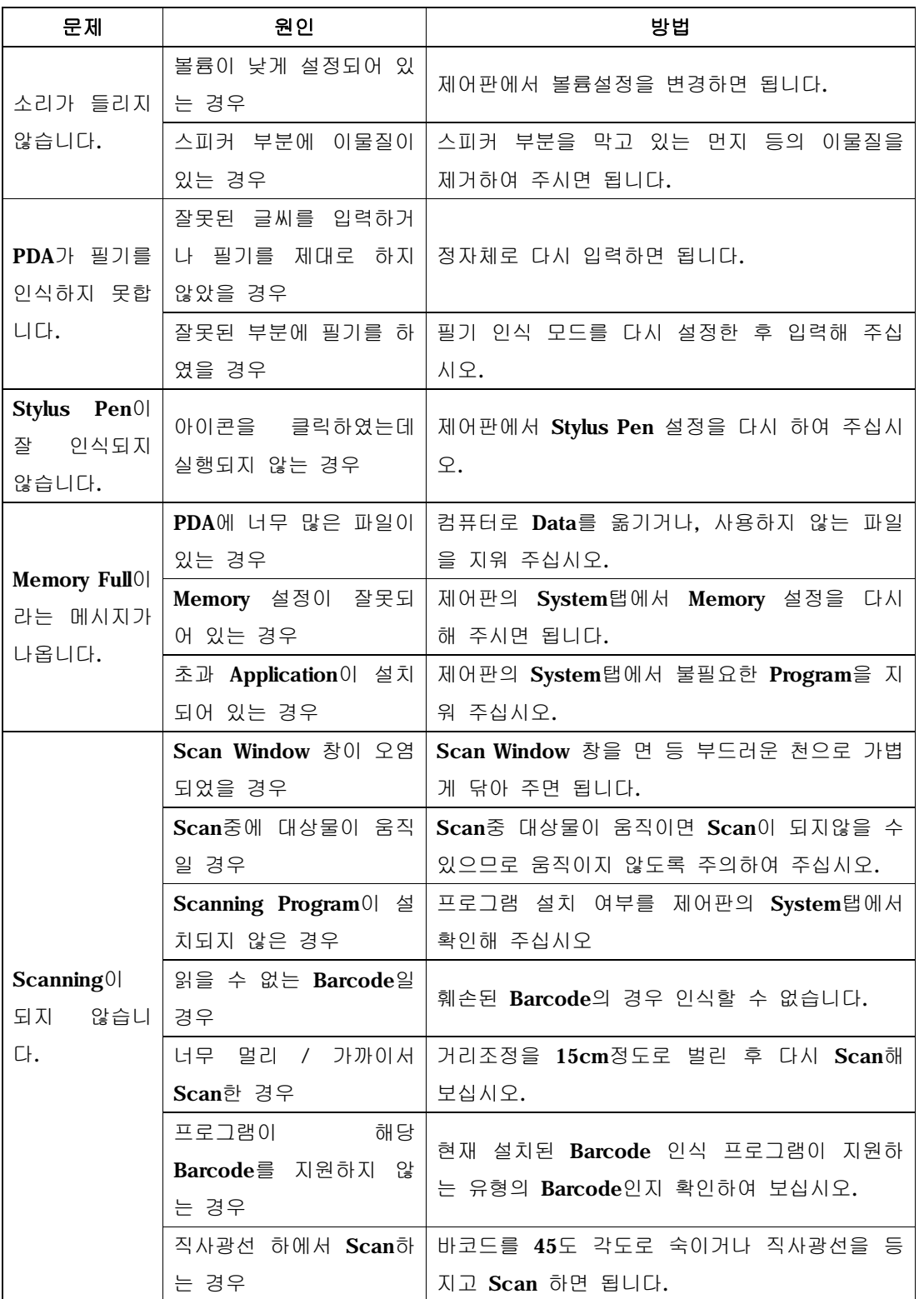